# **Oracle® Communications Convergent Charging Controller**

Voucher Manager Technical Guide

Release 6.0.1

April 2017

# **Copyright**

Copyright © 2017, Oracle and/or its affiliates. All rights reserved.

This software and related documentation are provided under a license agreement containing restrictions on use and disclosure and are protected by intellectual property laws. Except as expressly permitted in your license agreement or allowed by law, you may not use, copy, reproduce, translate, broadcast, modify, license, transmit, distribute, exhibit, perform, publish, or display any part, in any form, or by any means. Reverse engineering, disassembly, or decompilation of this software, unless required by law for interoperability, is prohibited.

The information contained herein is subject to change without notice and is not warranted to be errorfree. If you find any errors, please report them to us in writing.

If this is software or related documentation that is delivered to the U.S. Government or anyone licensing it on behalf of the U.S. Government, then the following notice is applicable:

U.S. GOVERNMENT END USERS: Oracle programs, including any operating system, integrated software, any programs installed on the hardware, and/or documentation, delivered to U.S. Government end users are "commercial computer software" pursuant to the applicable Federal Acquisition Regulation and agency-specific supplemental regulations. As such, use, duplication, disclosure, modification, and adaptation of the programs, including any operating system, integrated software, any programs installed on the hardware, and/or documentation, shall be subject to license terms and license restrictions applicable to the programs. No other rights are granted to the U.S. Government.

This software or hardware is developed for general use in a variety of information management applications. It is not developed or intended for use in any inherently dangerous applications, including applications that may create a risk of personal injury. If you use this software or hardware in dangerous applications, then you shall be responsible to take all appropriate fail-safe, backup, redundancy, and other measures to ensure its safe use. Oracle Corporation and its affiliates disclaim any liability for any damages caused by use of this software or hardware in dangerous applications.

Oracle and Java are registered trademarks of Oracle and/or its affiliates. Other names may be trademarks of their respective owners.

Intel and Intel Xeon are trademarks or registered trademarks of Intel Corporation. All SPARC trademarks are used under license and are trademarks or registered trademarks of SPARC International, Inc. AMD, Opteron, the AMD logo, and the AMD Opteron logo are trademarks or registered trademarks of Advanced Micro Devices. UNIX is a registered trademark of The Open Group.

This software or hardware and documentation may provide access to or information about content, products, and services from third parties. Oracle Corporation and its affiliates are not responsible for and expressly disclaim all warranties of any kind with respect to third-party content, products, and services unless otherwise set forth in an applicable agreement between you and Oracle. Oracle Corporation and its affiliates will not be responsible for any loss, costs, or damages incurred due to your access to or use of third-party content, products, or services, except as set forth in an applicable agreement between you and Oracle.

# **Contents**

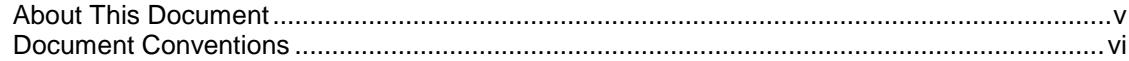

# **Chapter 1**

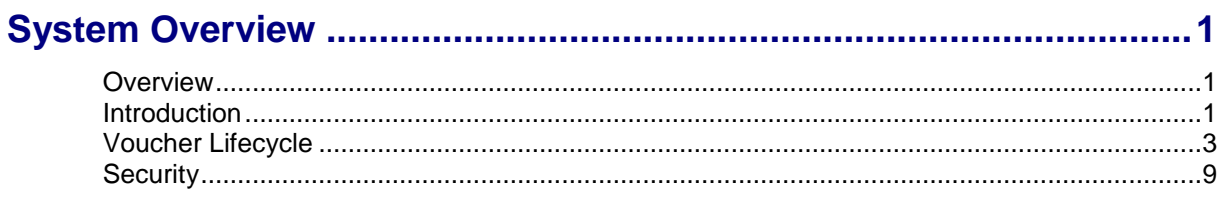

# **Chapter 2**

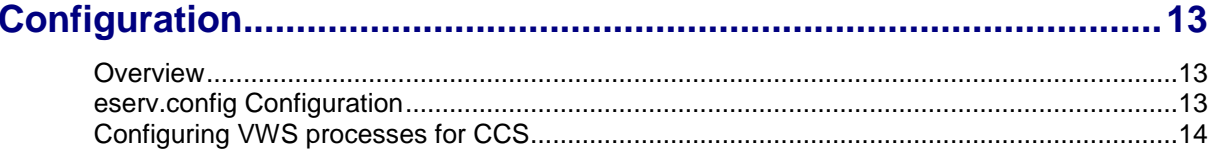

# **Chapter 3**

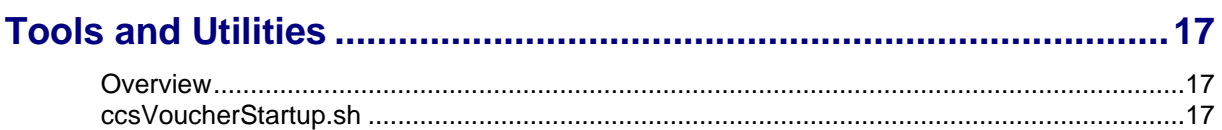

# **Chapter 4**

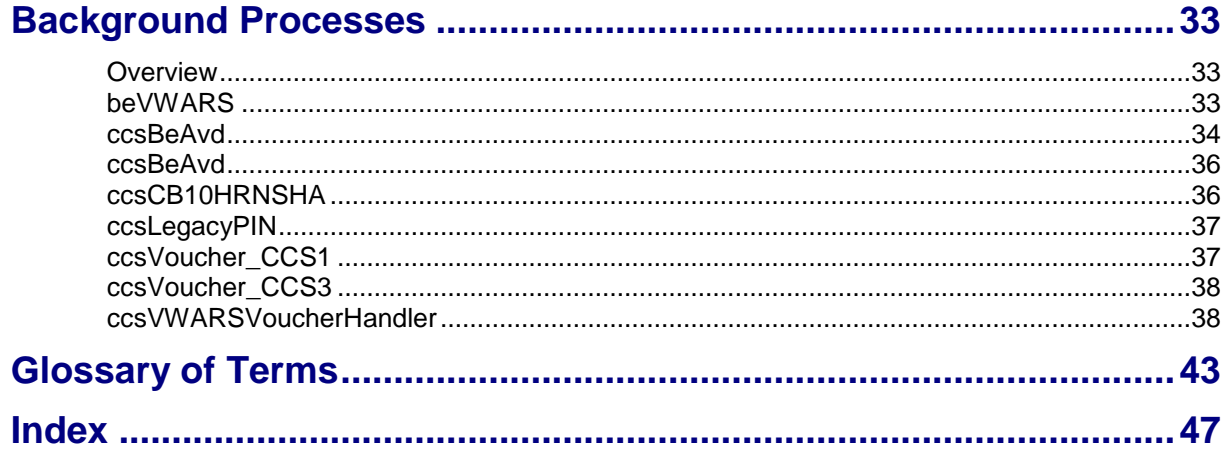

# <span id="page-4-0"></span>**About This Document**

# **Scope**

The scope of this document includes all the information required to configure and administer the Voucher Management feature.

# **Audience**

This guide was written primarily for system administrators and persons configuring and administering vouchers in Prepaid Charging. However, sections of the document may be useful to anyone requiring an introduction to vouchers.

# **Prerequisites**

A solid understanding of Unix and a familiarity with IN concepts are an essential prerequisite for safely using the information contained in this technical guide. Attempting to configure or otherwise alter the described system without the appropriate background skills, could cause damage to the system; including temporary or permanent incorrect operation, loss of service, and may render your system beyond recovery.

This manual describes system tasks that should only be carried out by suitably trained operators.

# **Related Documents**

The following documents are related to this document:

- *Charging Control Services User's Guide*  $\bullet$
- *Advanced Control Services User's Guide*
- *Advanced Control Services Technical Guide*  $\bullet$
- *Service Management System Technical Guide*
- *Service Management System User's Guide*
- *Voucher Manager User's Guide*  $\bullet$
- *Voucher and Wallet Server Technical Guide*

# <span id="page-5-0"></span>**Document Conventions**

# **Typographical Conventions**

The following terms and typographical conventions are used in the Oracle Communications Convergent Charging Controller documentation.

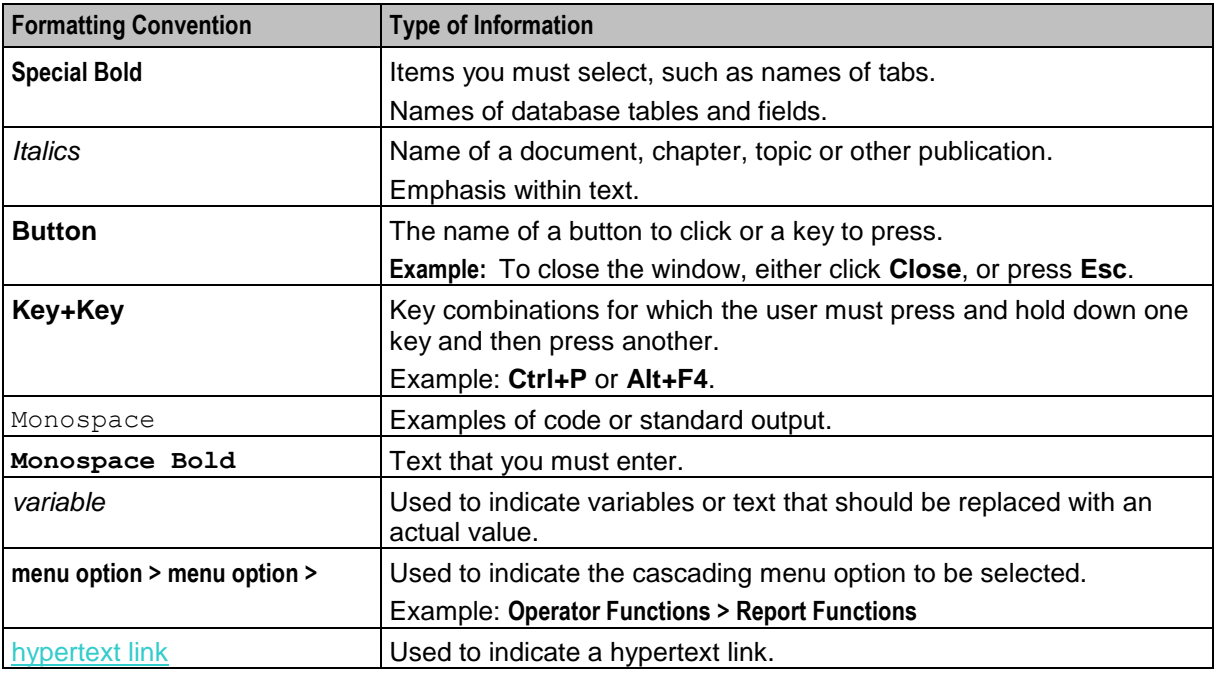

Specialized terms and acronyms are defined in the glossary at the end of this guide.

Chapter 1 **System Overview**

# <span id="page-6-4"></span><span id="page-6-2"></span><span id="page-6-1"></span><span id="page-6-0"></span>**Overview**

#### **Introduction**

This chapter provides a high-level overview of the application. It explains the basic functionality of the system and lists the main components.

It is not intended to advise on any specific Oracle Communications Convergent Charging Controller network or service implications of the product.

# **In this Chapter**

This chapter contains the following topics.

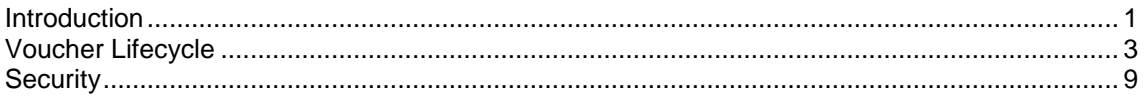

# <span id="page-6-3"></span>**Introduction**

#### **Vouchers**

Vouchers add value to wallet balances.

CCS provides systems for:

- creating Voucher Types and batches  $\bullet$
- securing Vouchers (though PIN numbers)
- redeeming Vouchers, and
- automatically deleting archived Vouchers.

CCS uses VWS's voucher system to redeem, query and delete archived vouchers. Redeeming and deleting vouchers are the only tasks performed on the Voucher and Wallet Server. The rest of voucher management is done on the SMS by CCS processes.

Vouchers are sometimes known as scratch cards.

#### **CCS component**

Vouchers are part of the Prepaid Charging solution and build on functionality provided by CCS. To fully understand how tasks work, you must also refer to the *CCS Technical Guide*.

#### **Restricted functionality**

This functionality is only available if you have purchased the Vouchers licence.

# **Process descriptions**

This table describes the processes involved in voucher creation, redemption and deletion in CCS.

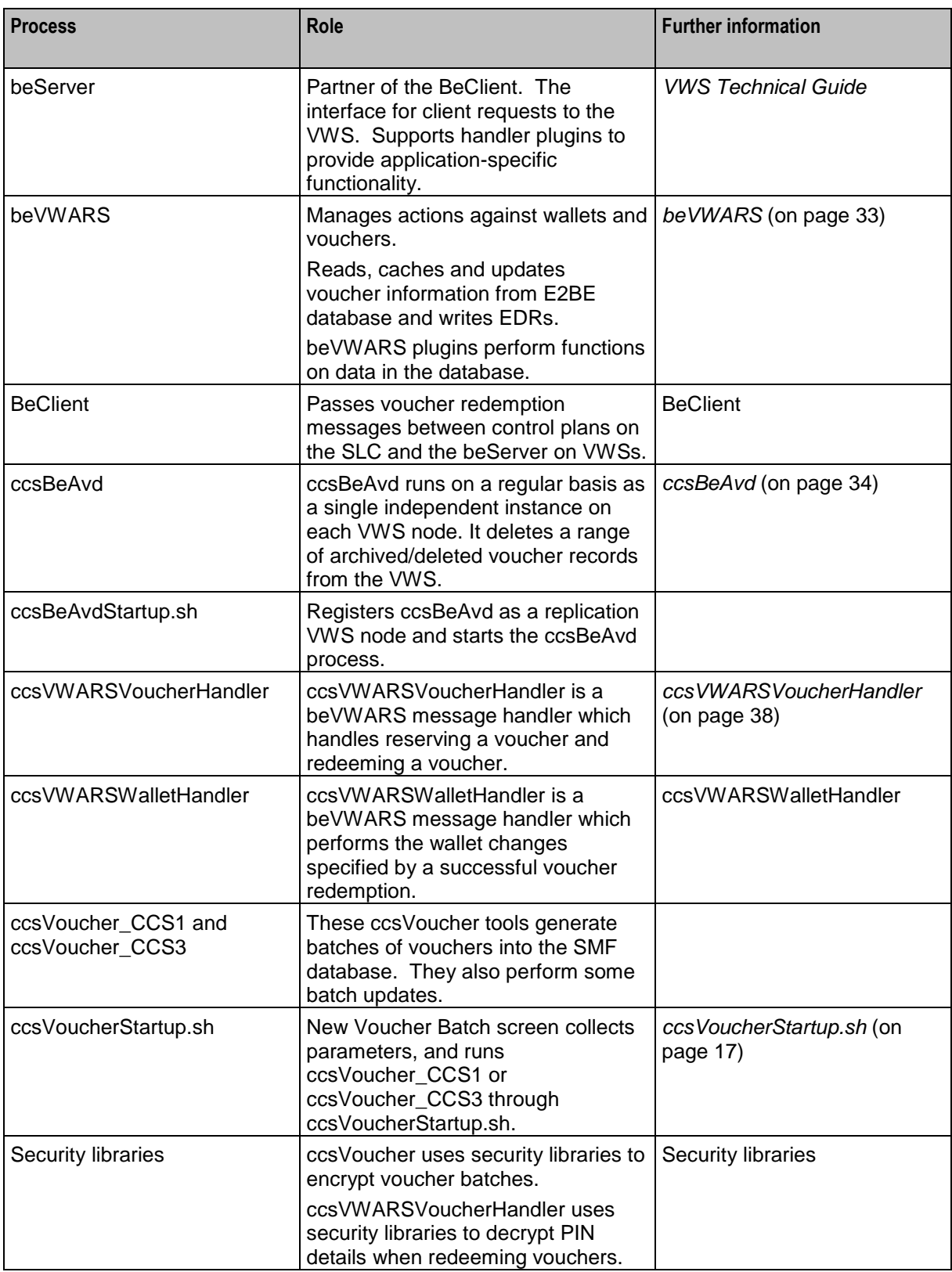

<span id="page-8-1"></span>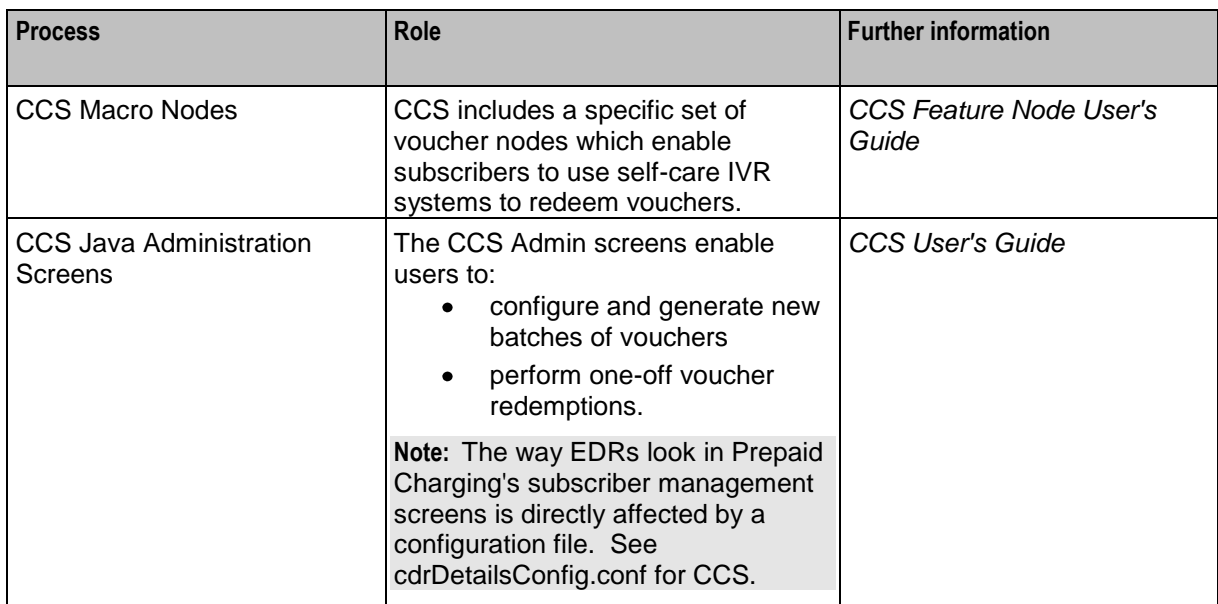

# <span id="page-8-0"></span>**Voucher Lifecycle**

# **Voucher life cycle**

This diagram shows the life cycle of a voucher.

**Note:** Voucher batches have a slightly different life cycle.

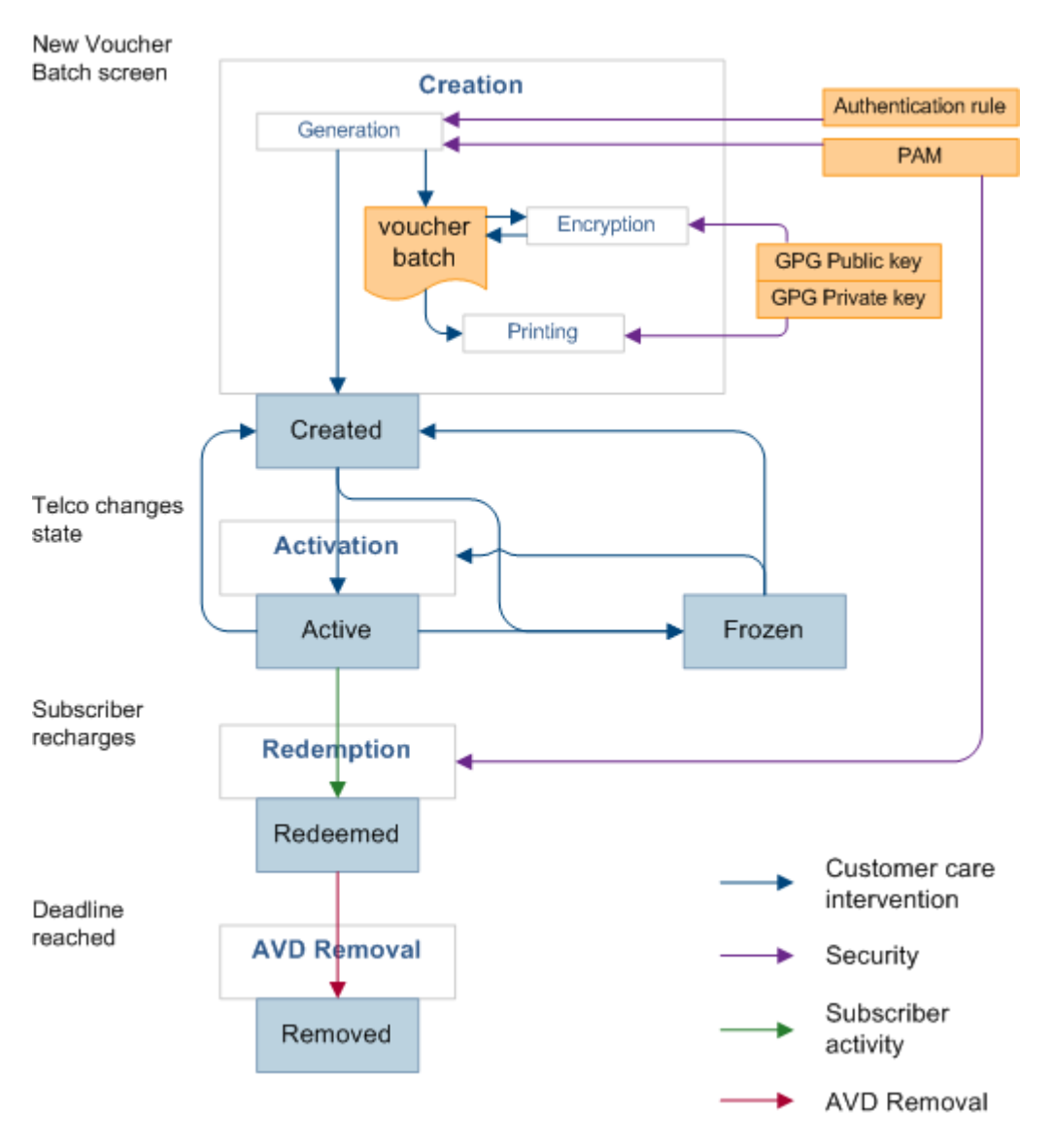

# **Voucher batches and CCS**

Voucher batches are created either by:

- **1** running the ccsVoucher\_CCS3 script directly, or
- **2** using the Create Voucher Batch screen via the Vouchers menu from CCS.

The bulk of the voucher creation work is done by the command-line tool, ccsVoucher\_CCS3. The Create Voucher Batch screen and ccsVoucherStartup.sh script provide a simple graphical wrapper for the ccsVoucher process. The screen performs a consistency check before the voucher-creation request is sent to the SMS host through ccsSmsORB and smsReportsDaemon.

If you are using the Create Voucher Batch screen, after the ccsVoucher\_CCS3 job starts at the background, the process may fail, even though the screen indicates that the job has started successfully.

# **Generating vouchers**

*ccsVoucherStartup.sh* (on page [17\)](#page-22-4) runs the *ccsVoucher\_CCS3* binary in create mode for CB10 HRNSHA encryption. The voucher batch is created on the SMS and transferred from there to Voucher and Wallet Server.

#### **Generating vouchers diagram**

This diagram shows the processes involved in generating a batch of vouchers.

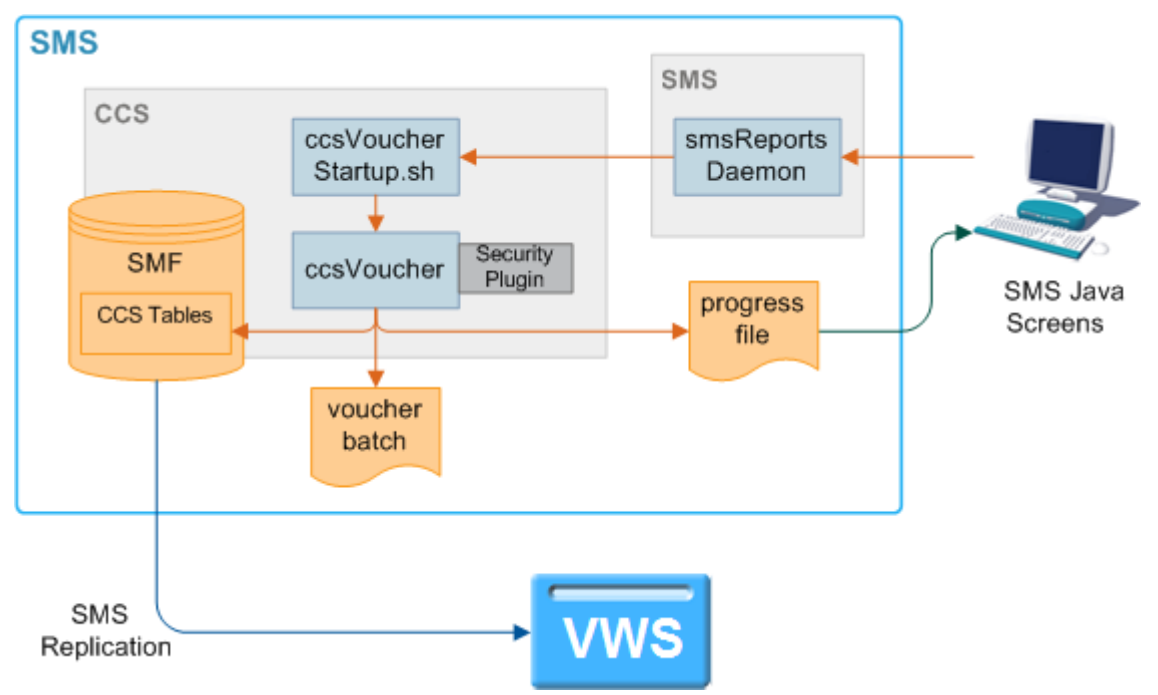

# **Vouchers and VWSs**

Once a batch of vouchers have been generated on the SMS, the full batch is divided up into groups and each group is replicated completely to one VWS pair only. They are only replicated to VWSs which have been configured to be in a Domain which supports vouchers. Each voucher is only replicated to a single VWS pair. The voucher records on each VWS include a record of which BE the voucher should be on.

No voucher information is replicated to the SLCs. BeClient does not maintain Voucher location information. When a voucher redeem is triggered on the SLC, the BeClient process broadcasts to all VWS pairs asking for the VWS pair with that voucher on it. The VWS pair that owns that voucher then replies to the request indicating it holds the relevant voucher data and makes a voucher reservation.

# **Changing voucher states**

ccsVoucher binaries (*ccsVoucher\_CCS1* or *ccsVoucher\_CCS3*) has two options which change voucher states:

- activate, and  $\bullet$
- state.

If ccsVoucher binary is run with the activate option, it will attempt to change the state of a batch of vouchers to 'activate'.

<span id="page-11-0"></span>If ccsVoucher binary is run with the state option, it will attempt to change the state of a range of vouchers within a batch to a specified state.

The maximum number of vouchers for one job is 10,000. The operation will commit in batches of 100, and pause for the specified time between commits.

Vouchers that have already been redeemed may not have their state changed.

# **Triggering a voucher redemption**

CCS obtains Voucher information for recharges from subscribers using subscriber interaction using these systems:

- IVR feature nodes in a control plan  $\bullet$ 
	- subscribers can recharge their account by providing Voucher details through IVR (using the CCS voucher nodes)
- interaction with a customer services representative (who uses the Voucher Management screen)  $\bullet$
- (if MM is installed) Short Messages sent from the subscriber's handset, and
- (if USSD GW is installed) menus and fast access.

The validation of the Voucher is done by the chargeable service (usually CCS) through beVWARS plugins on the VWS.

#### **Voucher redemption message flows**

This diagram shows the message flows for a voucher redeem.

**Note:** This message flow is valid where both the voucher domain and the wallet domain are VWS. If the domains are different, the message flow will return back to the Request Initiator each time, so it can pass the next request to a different client. For more information about this type of voucher redemption, see the Technical Guide for the non-VWS VWS client involved in the processing.

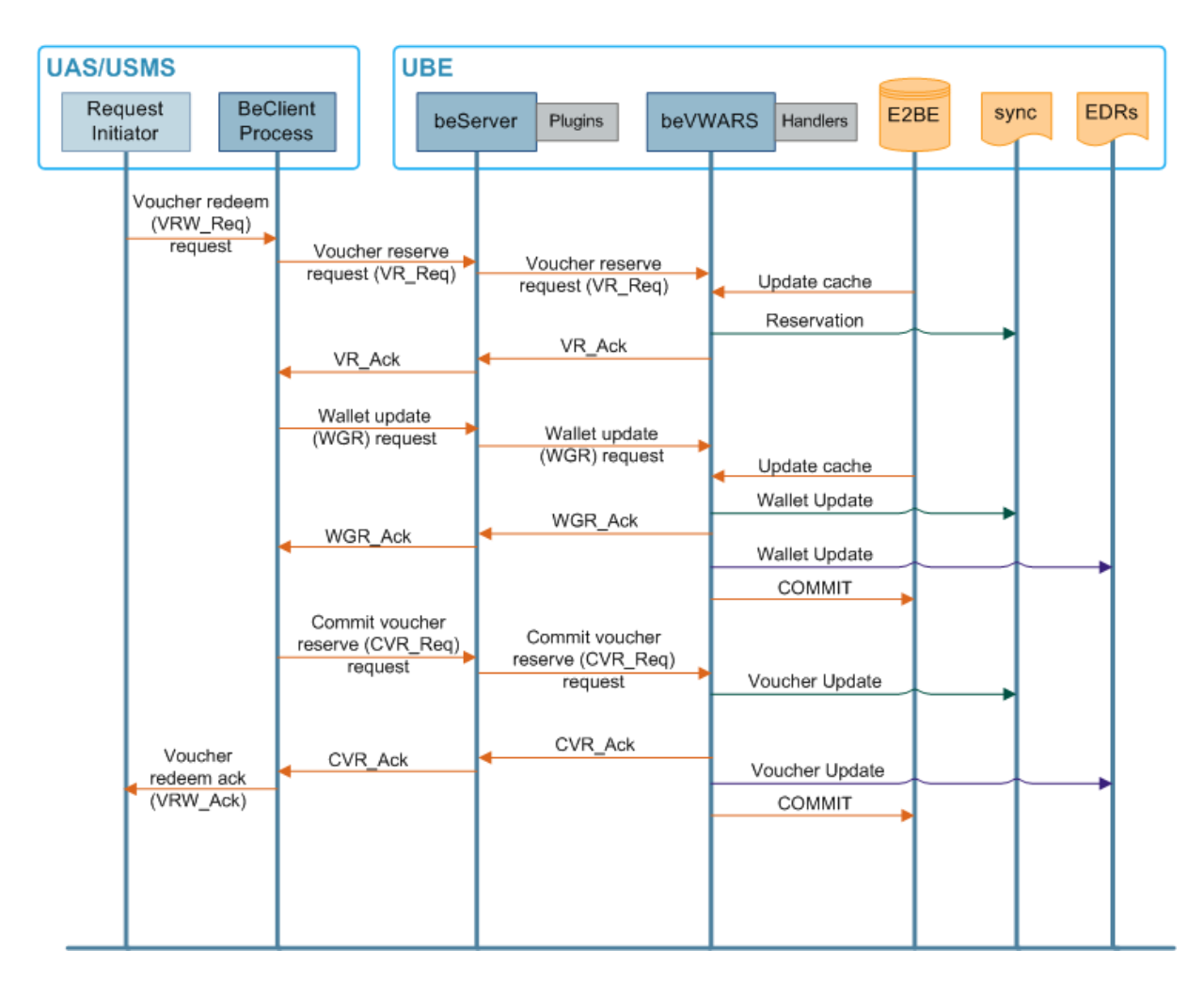

# **Voucher redeem process**

This table describes the stages involved in redeeming a voucher using CCS plugins. For more information about the VWS actions in this process (including EDR writing), see *VWS Technical Guide*.

**Note:** This documentation describes a voucher redemption where both the voucher and wallet domains are VWS. If the wallet domain is different from the voucher domain, the messages will return back to the process which triggered the redemption. The initiating process will then pass a wallet recharge request to the VWS client which is configured to handle the wallet's domain. For more information about this type of voucher redemption, see the Technical Guide for the non-VWS VWS client involved in the processing.

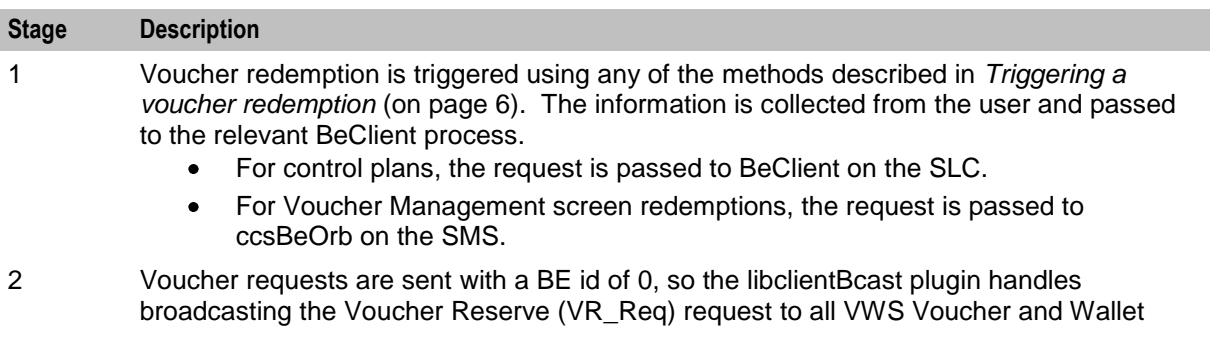

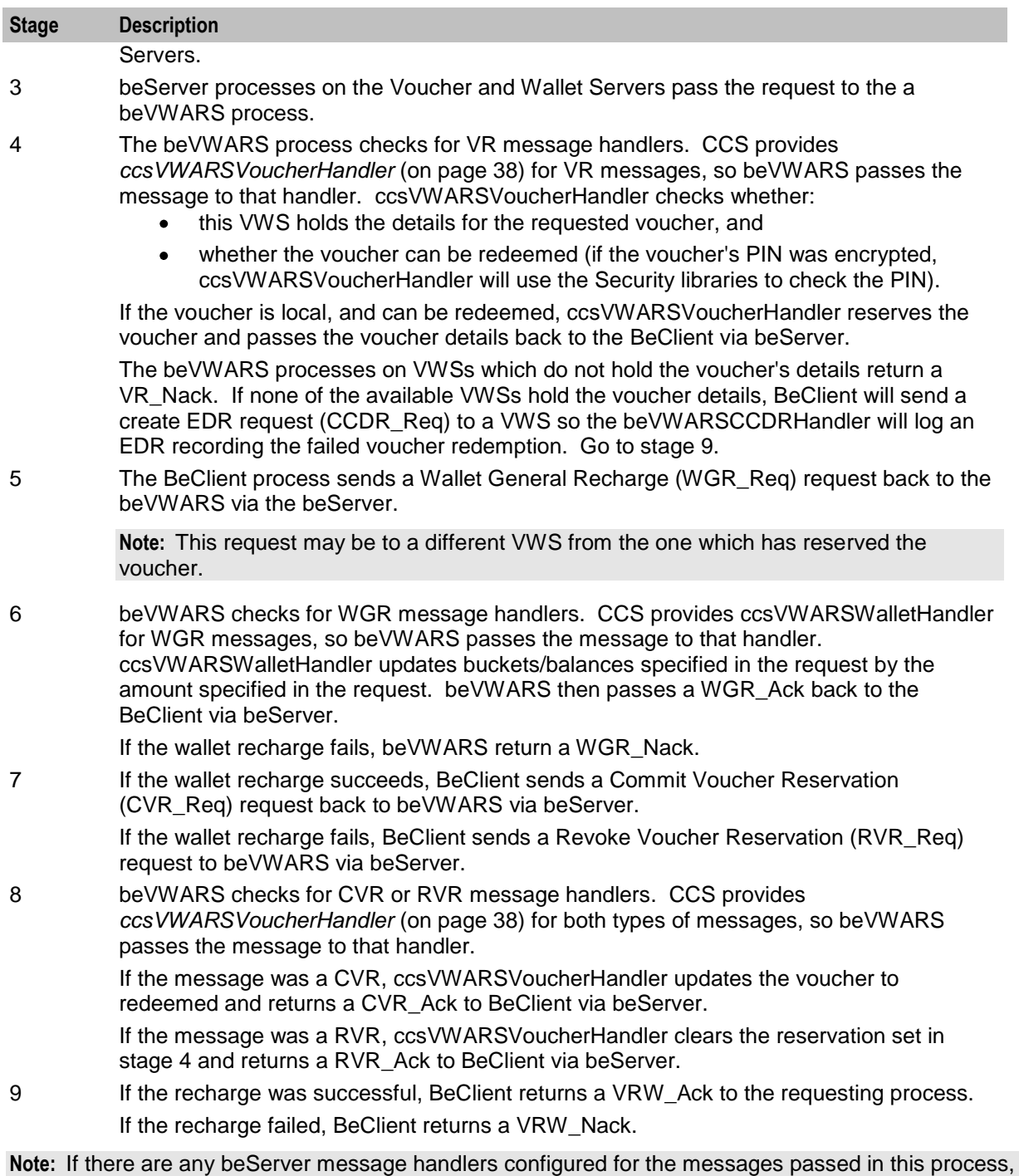

beServer will pass the request its handlers before passing them to the beVWARS. These handlers may generate other messages to be passed to the beVWARS, and the handlers on the beVWARS will handle them before responding back to the beServer handlers. CCS does not provide beServer message handlers for any of the messages described in this process.

# **Automatic voucher deletion**

Vouchers that have been redeemed will be archived on a weekly basis. The archived vouchers will be automatically deleted from the VWS after a configurable number of weeks has elapsed.

For more information on automatic voucher deletion see the *Voucher Manager User's Guide*.

# <span id="page-14-1"></span><span id="page-14-0"></span>**Security**

# **Authenticating modules**

To provide security over account and voucher generation, CCS contains authentication modules.

These modules contain information uniquely related to the account or voucher number, which is not stored (directly) in the database, but which must be supplied in order to make use of the account or voucher.

Each module has a pair of functions.

- **1** The first function (the hash generation function) is called at subscriber account- or vouchergeneration time.
- **2** The second (the hash validation function) is called every time a subscriber account- or voucher number is presented to the system during call processing.

**Note:** Once a batch is created, the authentication module associated with that batch may not be changed.

# **Voucher PINs**

Without PIN validation, subscribers may attempt to guess valid voucher numbers. PINs are stored in CCS\_VOUCHER\_REFERENCE table.

PIN numbers for Vouchers are implemented through security plugins. These plugins are used by:

- *ccsVoucher\_CCS1* (on page [37\)](#page-42-2) and *ccsVoucher\_CCS3* (on page [38\)](#page-43-2) to generate voucher PINs, and
- beVWARS *ccsVWARSVoucherHandler* (on page [38\)](#page-43-2) plugin to check PIN numbers for validity.

**Tip:** The plugin used to generate the vouchers is also used for validation.

# **Modules and security plugins**

This table describes when security plugins are used and which process they are used by.

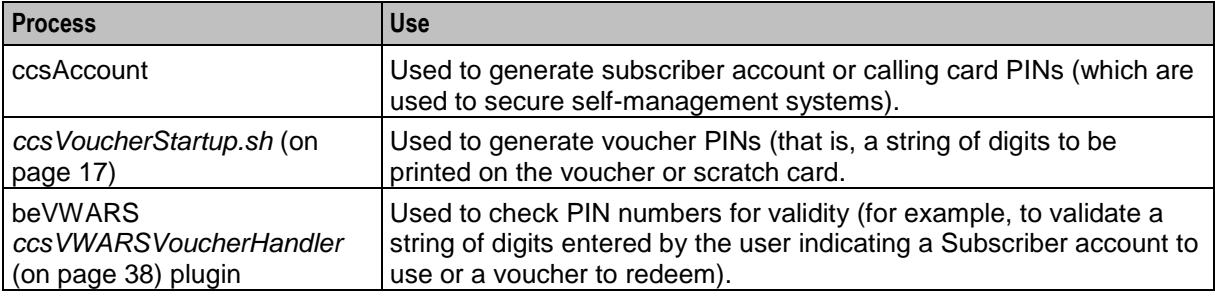

For more information about the ccsAccount tool, see *CCS Technical Guide*.

# **Security libraries**

Voucher management uses security libraries to provide flexibility in how the PINs are generated by *ccsVoucher\_CCS3* (on page [38\)](#page-43-2). This table describes the function of each security library.

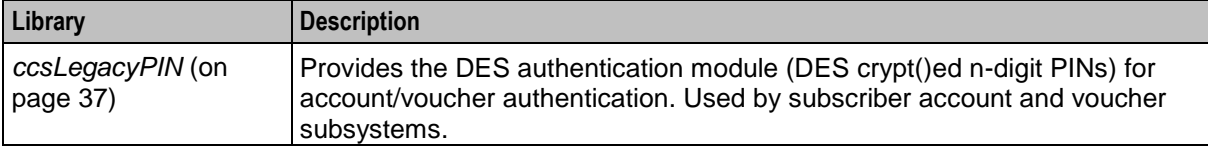

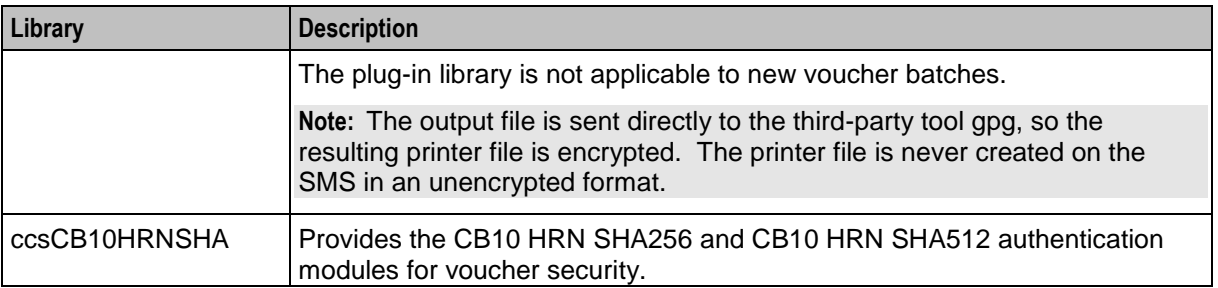

The authentication module is selected in the New Voucher Batch screen. For information about this screen, see *Voucher Manager User's Guide*.

**Tip:** Vouchers are validated using the same plugin as they were generated with.

# **DES Encryption**

DES Encryption supports separate voucher number and voucher PIN generation.

The generated voucher numbers will be determined using the start and end range values specified for the voucher batch, while the voucher PINs will be randomly generated.

The length of the voucher number and the voucher PIN will depend on the configuration specified for the DES encryption rule being used.

Where DES Encryption is used, gpg is used to encrypt the exported voucher batch file.

#### **Public and private key encryption**

Public and private key encryption (also known as asymmetric encryption) involves a pair of keys:

- **1** a public key which is used encrypt the file, and
- **2** a private key which is used to decrypt the file.

Both keys are generated by the holder of the private key. The public key is made available to others who want to send encrypted files to the private key holder. In this case, the print shop will generate the public and private keys and provide the public key to the operator.

For more information about:

- generating keys, see Managing Public/Private Key Pairs.
- decrypting files, see Decrypting Files.  $\bullet$

More information about public and private key encryption is widely available in publications and on the Internet.

#### **GPG keys**

GPG Public keys are used to increase security when creating subscriber account and voucher batch export files for printing.

To use GPG public keys, you must use the Voucher Management screen to:

- Import new GPG public keys  $\bullet$
- Verify the imported keys.

**Note:** You cannot use a key until you verify it.

When a GPG Public Key is imported, it is added to the SMF database by smf\_oper. When verified, they are marked as verified. These keys are then available when creating a voucher or account batch. You cannot remove public keys from the database or from the GPG key-ring store on the SMS.

<span id="page-16-0"></span>When a voucher batch is created a required key or UID will be supplied. The UID is used to determine which GnuPG key to use within the keyring to encrypt the export file. The key UID is a hexadecimal number up to 10 digits in length.

For more information about the Voucher Management screen, see *Voucher Manager User's Guide*.

# **CB-10 HRN encryption**

The CB10 HRN encryption provided by the CB10 HRN authentication module generates voucher numbers using the:

- CB-10 HRN private keys (K1, K2 and K3) for the service provider
- S, R1, R2 and R3 security parameters defined for the authentication rule

The CB-10 HRN encryption algorithm does not support voucher PINs and therefore the PIN length is always set to 0.

A unique set of CB-10 HRN private keys (K1, K2 and K3) is required for each service provider. These keys are generated in one of the following ways:

- Generated automatically when a new service provider is created
- Generated or regenerated for service providers who existed before the CB-10 HRN authentication was activated using the **Generate** button for one of the CB10 HRN SHA PAM modules

Note: If a voucher batch is already created for a service provider using the CB-10 encryption algorithm then you cannot:

- Regenerate the K1, K2, and K3 private keys for the selected service provider
- Edit the associated authentication rule

# **CB-10 HRN SHA encryption**

Similar to CB-10 HRN private keys, hash keys are also generated when a new service provider is created. You cannot change or update the hash key generated for a service provider.

For example, after a voucher batch is created for a service provider using an authentication rule specifying a PAM of CB10 HRN SHA256, you cannot change or update the hash key for CB10 HRN SHA256.

# Chapter 2 **Configuration**

# <span id="page-18-4"></span><span id="page-18-2"></span><span id="page-18-1"></span><span id="page-18-0"></span>**Overview**

#### **Introduction**

This chapter explains how to configure the Oracle Communications Convergent Charging Controller application.

#### **In this chapter**

This chapter contains the following topics.

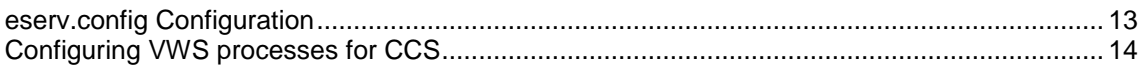

# <span id="page-18-3"></span>**eserv.config Configuration**

#### **Introduction**

or

The **eserv.config** file is a shared configuration file, from which many Oracle Communications Convergent Charging Controller applications read their configuration. Each Convergent Charging Controller machine (SMS, SLC, and VWS) has its own version of this configuration file, containing configuration relevant to that machine. The **eserv.config** file contains different sections; each application reads the sections of the file that contains data relevant to it.

The **eserv.config** file is located in the **/IN/service\_packages/** directory.

The **eserv.config** file format uses hierarchical groupings, and most applications make use of this to divide the options into logical groupings.

# **Configuration File Format**

To organize the configuration data within the **eserv.config** file, some sections are nested within other sections. Configuration details are opened and closed using either { } or [ ].

- Groups of parameters are enclosed with curly brackets  $-\{\}$  $\bullet$
- An array of parameters is enclosed in square brackets [ ]  $\bullet$
- Comments are prefaced with a # at the beginning of the line

To list things within a group or an array, elements must be separated by at least one comma or at least one line break. Any of the following formats can be used, as in this example:

```
{ name="route6", id = 3, prefixes = [ "00000148", "0000473"] }
{ name="route7", id = 4, prefixes = [ "000001049" ] }
{ name="route6"
   id = 3prefixes = [ 
       "00000148"
        "0000473" 
   ]
```

```
}
     { name="route7"
        id = 4prefixes = [ 
            "000001049" 
         ] 
    }
or
     { name="route6"
        id = 3prefixes = [ "00000148", "0000473" ] 
     }
     { name="route7", id = 4prefixes = [ "000001049" ] 
     }
```
# **eserv.config Files Delivered**

Most applications come with an example **eserv.config** configuration in a file called **eserv.config.example** in the root of the application directory, for example, **/IN/service\_packages/eserv.config.example**.

# **Editing the File**

Open the configuration file on your system using a standard text editor. Do not use text editors, such as Microsoft Word, that attach control characters. These can be, for example, Microsoft DOS or Windows line termination characters (for example,  $\land M$ ), which are not visible to the user, at the end of each row. This causes file errors when the application tries to read the configuration file.

Always keep a backup of your file before making any changes to it. This ensures you have a working copy to which you can return.

# **Loading eserv.config Changes**

If you change the configuration file, you must restart the appropriate parts of the service to enable the new options to take effect.

# <span id="page-19-0"></span>**Configuring VWS processes for CCS**

# **VWS processes used by CCS**

beVWARS on the VWS must be configured to include the CCS beVWARS plugins and message handlers for voucher functionality.

For more information about configuring ccsVWARSVoucherHandler, see:

- *beVWARS* (on page [33\)](#page-38-4), and  $\bullet$
- *ccsVWARSVoucherHandler* (on page [38\)](#page-43-2).

# **Message handlers and event plug-ins**

Message handlers provide functionality which is specifically related to messages passed between BeClient and the VWS. Plug-ins are designed to handle specific events such as a balance expiry date being passed.

# **Message handlers**

CCS installs a number of message handlers and plugins into the VWS for handling the CCS-specific messages and functionality. For handling voucher messages, CCS provides *ccsVWARSVoucherHandler* (on page [38\)](#page-43-2).

Other handlers are described in *CCS Technical Guide*.

# Chapter 3 **Tools and Utilities**

# <span id="page-22-4"></span><span id="page-22-2"></span><span id="page-22-1"></span><span id="page-22-0"></span>**Overview**

# **Introduction**

This chapter provides a description of the operational programs or executables which are used to administer CCS. All of these processes are performed when needed.

Executables are located in the /IN/service\_packages/CCS/bin\_directory.

Some executables have accompanying scripts that run the executables after performing certain cleanup functions. All scripts should be located in the same directory as the executable.

**Note:** Most processes can be re-started using the UNIX kill command.

# **Using SLP Trace log files**

Processes started by the inittab and cronjobs produce logfiles that are stored in the tmp folder of each service directory, that is:

/IN/service\_packages/CCS/tmp/

# **Other CCS tools**

The other CCS tools are documented in the *CCS Technical Guide*.

# **In this chapter**

This chapter contains the following topics.

[ccsVoucherStartup.sh](#page-22-4) ................................................................................................................. [17](#page-22-4)

# <span id="page-22-3"></span>**ccsVoucherStartup.sh**

# **Purpose**

Depending on the option used, the ccsVoucherStartup.sh:

- generates batches of vouchers from data entered on the command line
- changes the state of vouchers in a specified range
- activates a batch of vouchers
- cancels voucher batches, and  $\bullet$
- cleans up expired vouchers.
- For more information about these processes, see *Vouchers* (on page [1\)](#page-6-4).

All voucher management and administration is performed on the SMS.

ccsVoucherStartup.sh runs one of the ccsVoucher binaries, passing on any relevant configuration as command line parameters. The two ccsVoucher binaries are:

**1** *ccsVoucher\_CCS1* (on page [37\)](#page-42-2), and

<span id="page-23-0"></span>**2** *ccsVoucher\_CCS3* (on page [38\)](#page-43-2).

#### **Location**

This binary is located on the SMS node.

# **Startup**

Follow these steps to run the ccsVoucher tool.

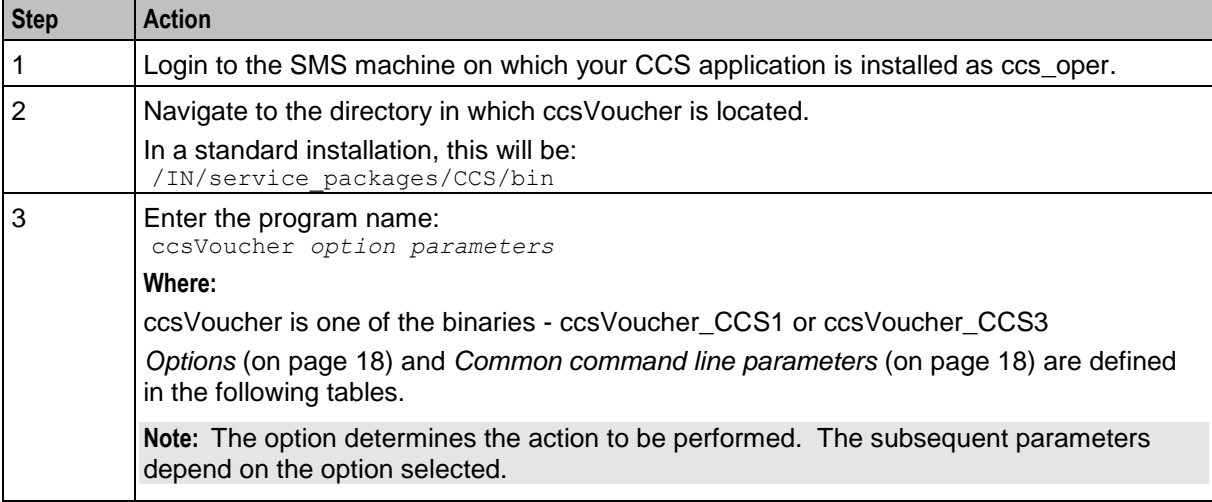

# **Options**

The following options define the task ccsVoucher will perform.

#### <option>

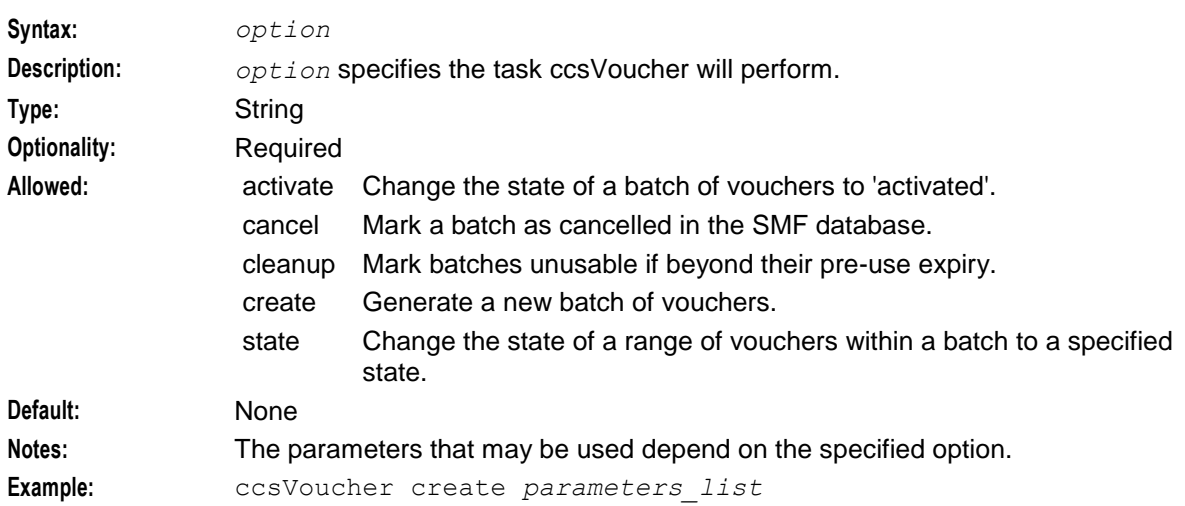

# **Common command line parameters**

The following command line switches and parameters are common to both ccsVoucher\_CCS1 and ccsVoucher\_CCS3.

<span id="page-24-0"></span>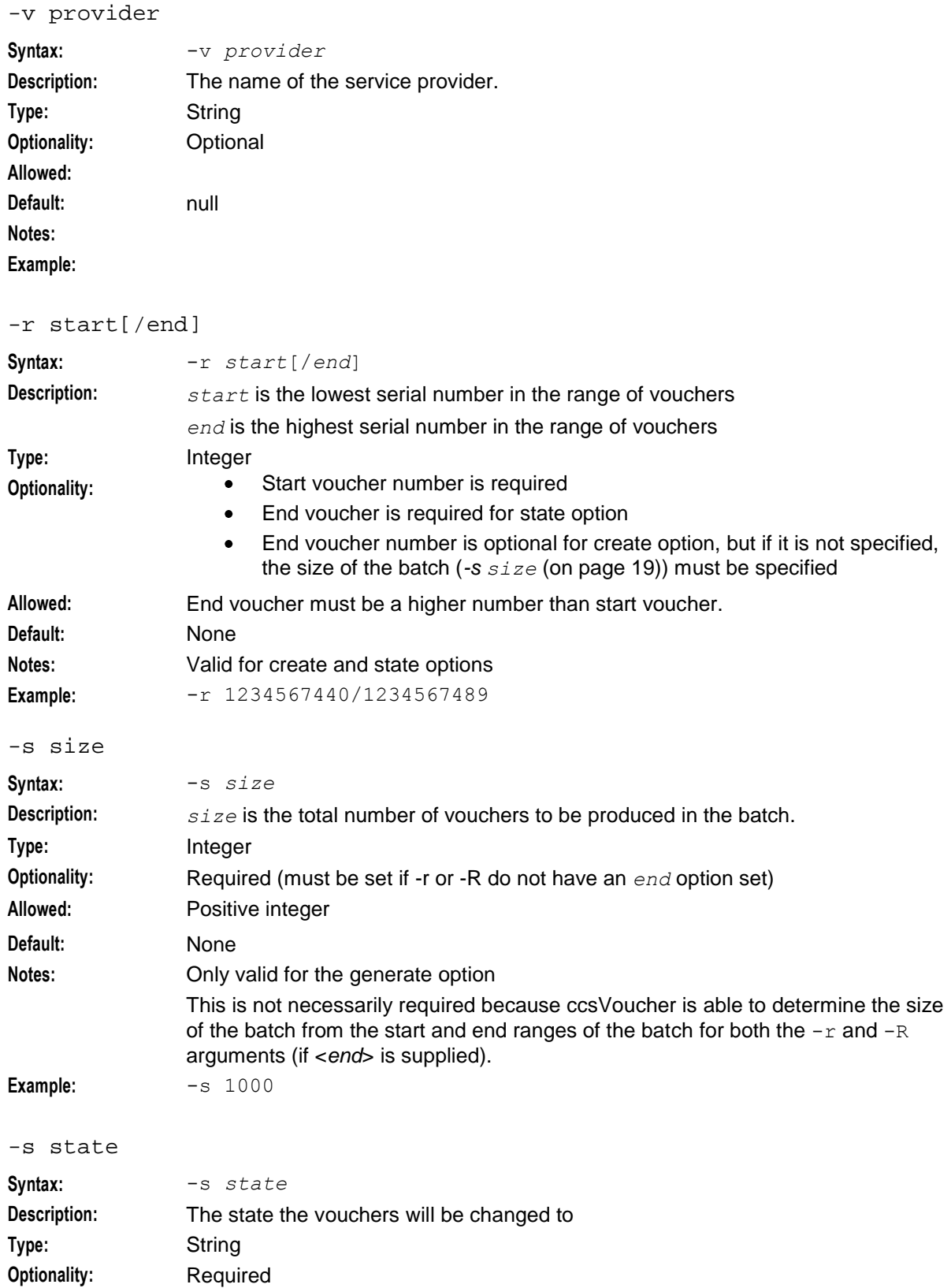

#### **Chapter 3**

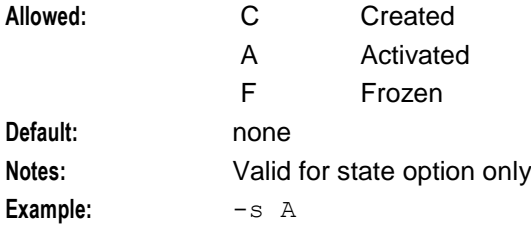

#### -B batch\_code

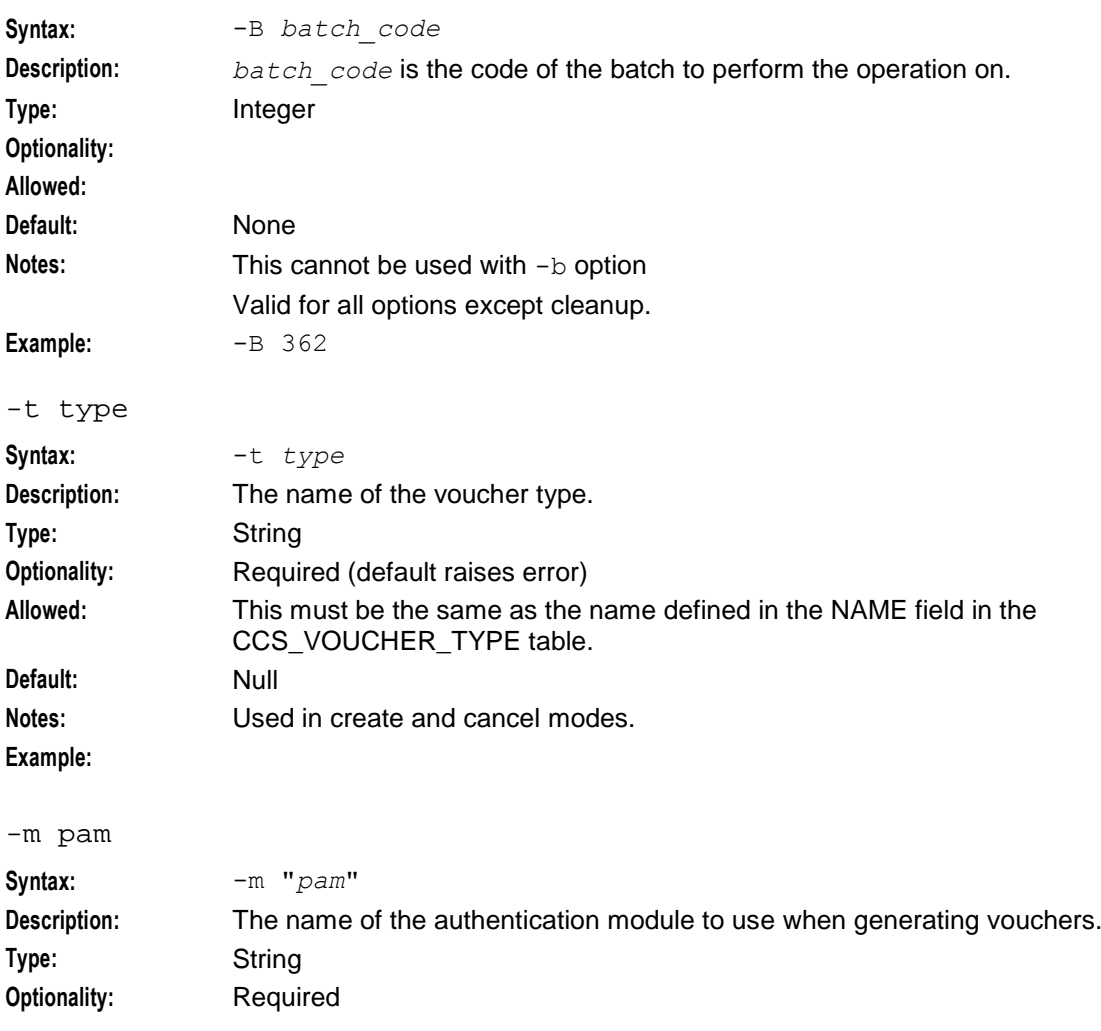

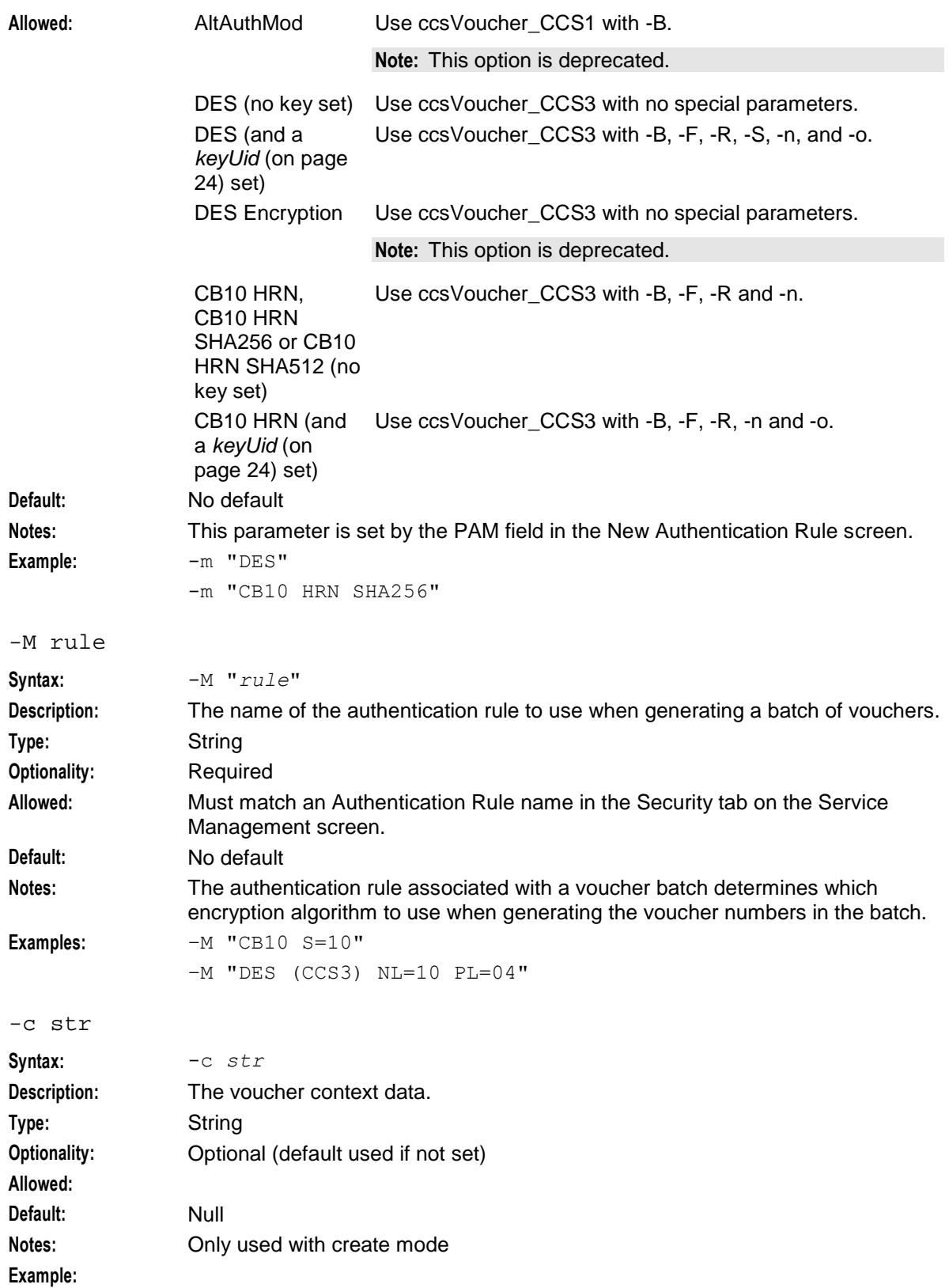

#### **Chapter 3**

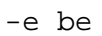

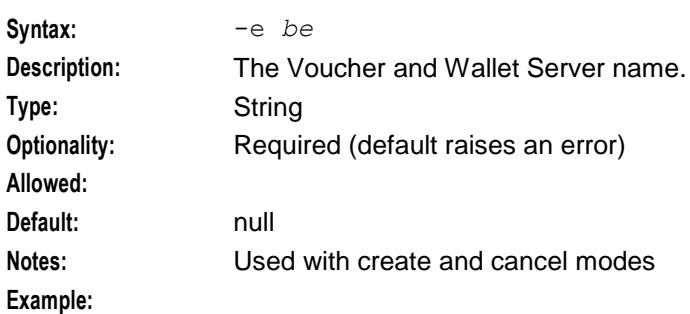

#### -f filename

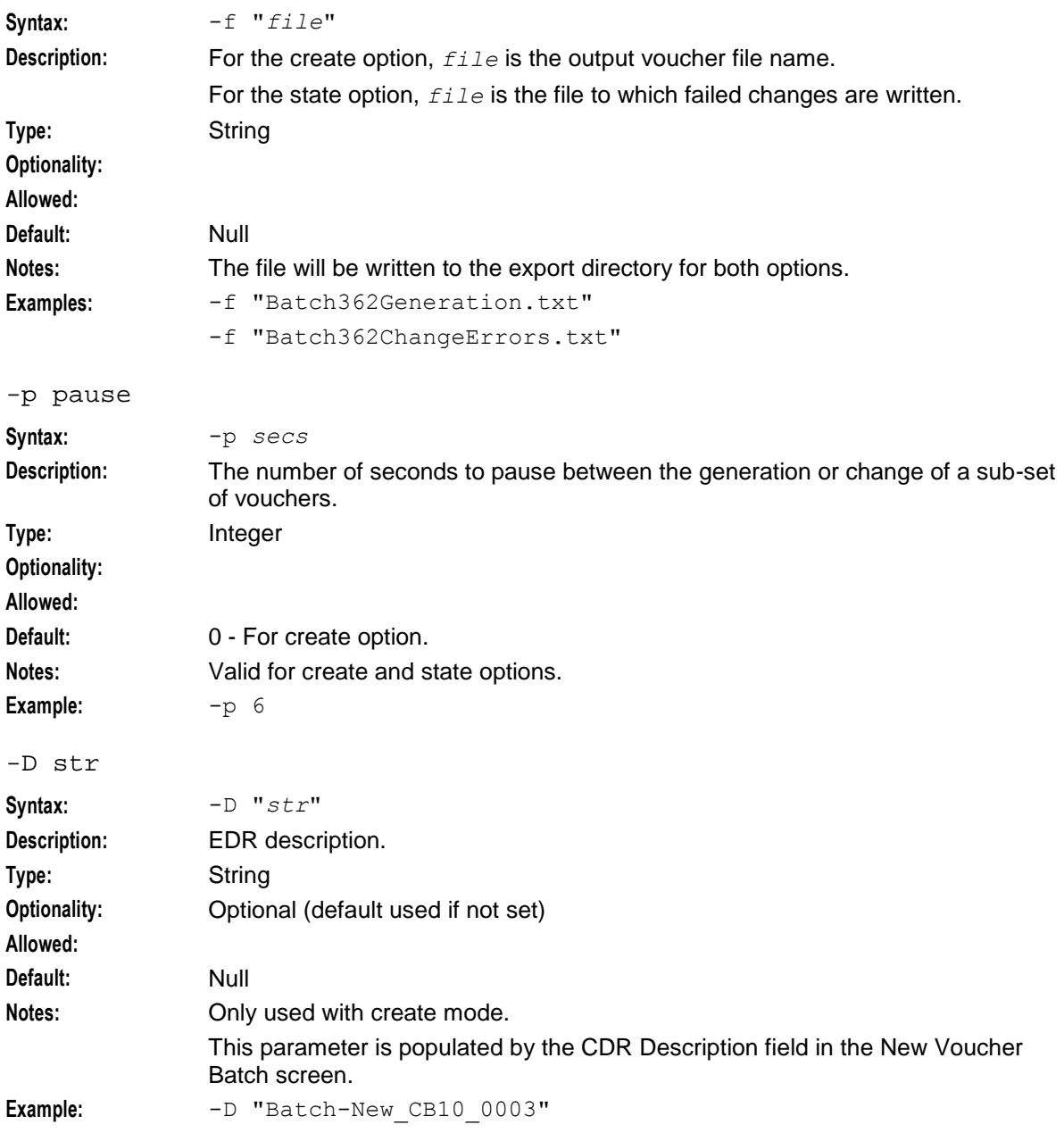

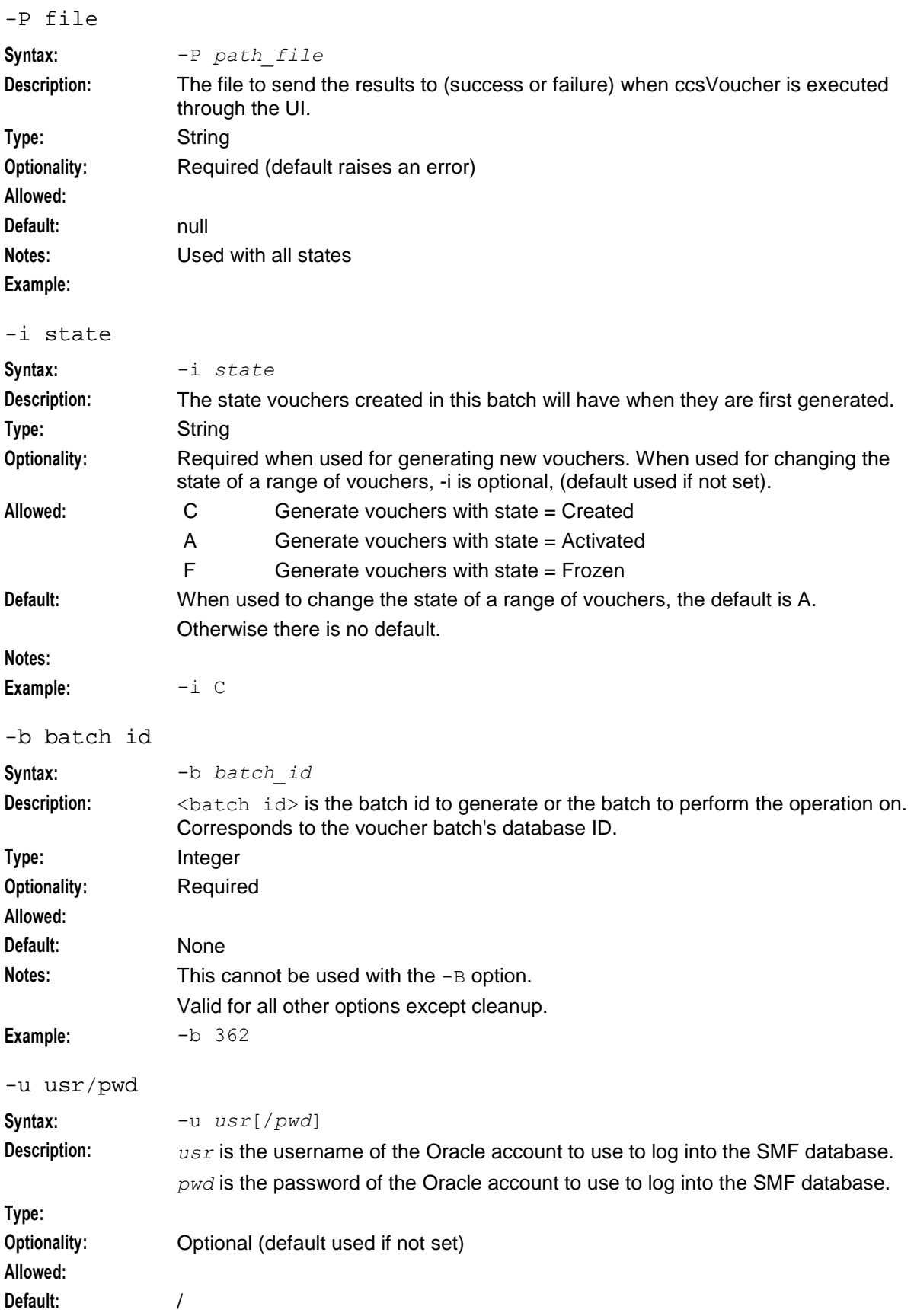

<span id="page-29-0"></span>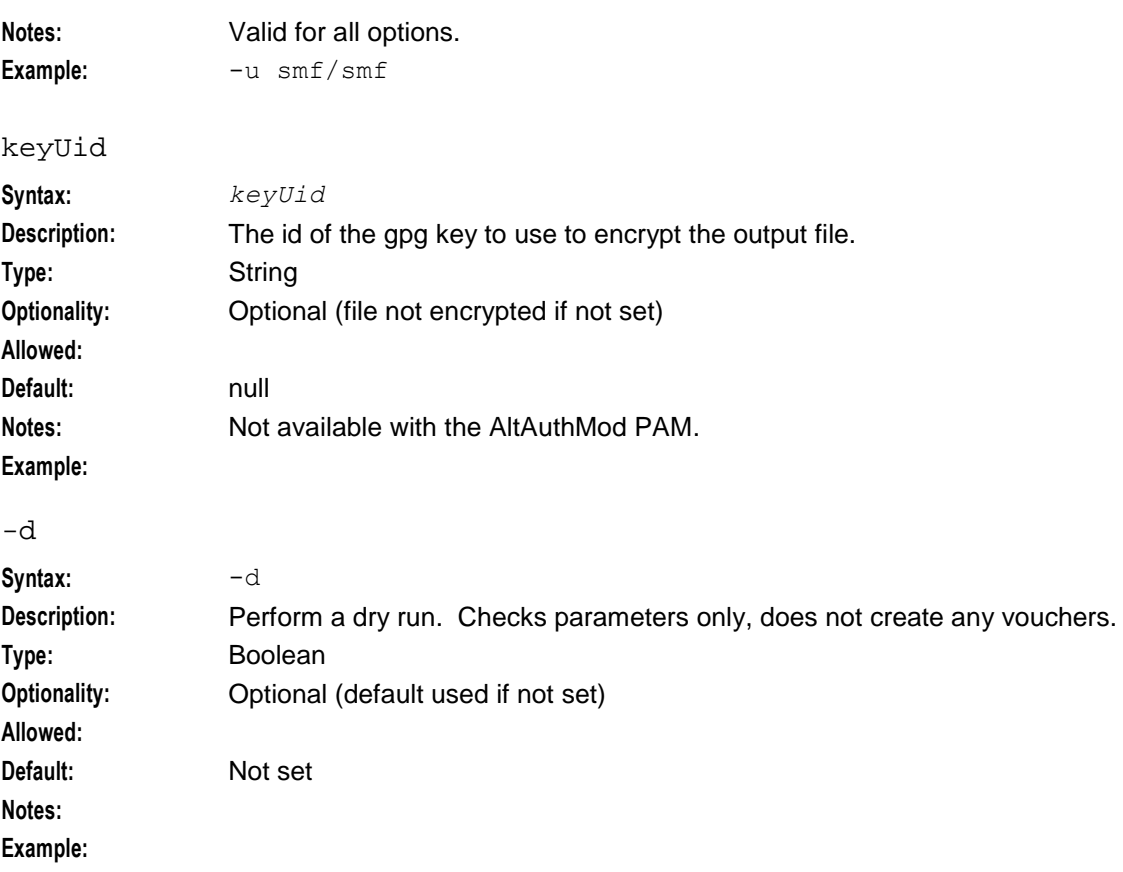

#### **Create example**

To produce a set of vouchers, both serial number and a voucher number must be produced for each voucher. These numbers are sequential starting from some number supplied by the user.

All command line parameters are optional, but you'll be prompted for the following if batch ID is not provided:

- $\bullet$ Voucher and Wallet Server
- service provider, and  $\bullet$
- batch details.  $\bullet$

To produce ten vouchers with the serial numbers starting at 100 and the voucher numbers starting at 200, the switches and parameters could be either of:

ccsVoucher create -m "DES" -r 100 -R 200 -s 10 ccsVoucher create -m "DES" -r 100/109 -R 200/209

# **Monitoring voucher generation**

You can check the ongoing status of the background ccsVoucher job by reading the ccsSmsORB output log. Any error messages from the actual voucher creation process will appear in there. For information about locating the ccsSmsORB log, see ccsBeOrb Details.

If the job is successful, a file named as specified in the voucher batch creation screen, with '.lst.print' appended to the filename, will appear in the following directory with a non-zero file size:

#### **/IN/service\_packages/CCS/voucher/export/**

If the job has failed, then either this file will not be created, or it will contain no data (that is, be zero bytes long), or no usable data (that is, headers only, no voucher data).

#### **State example**

To activate 40 vouchers with serial numbers starting at 100, the options and parameters would be:

ccsVoucher state -r 1234567440/1234567489 -p 6 -f **Batch362ChangeErrors.txt**

```
Note: You don't need to set -s A, as this is the default.
```
# **CCS3 command line parameters**

The following command line switches and parameters are specific to *ccsVoucher\_CCS3* (on page [38\)](#page-43-2). They can be used with the CCS3 Encryption and CCS1 Compatable methods of generating vouchers.

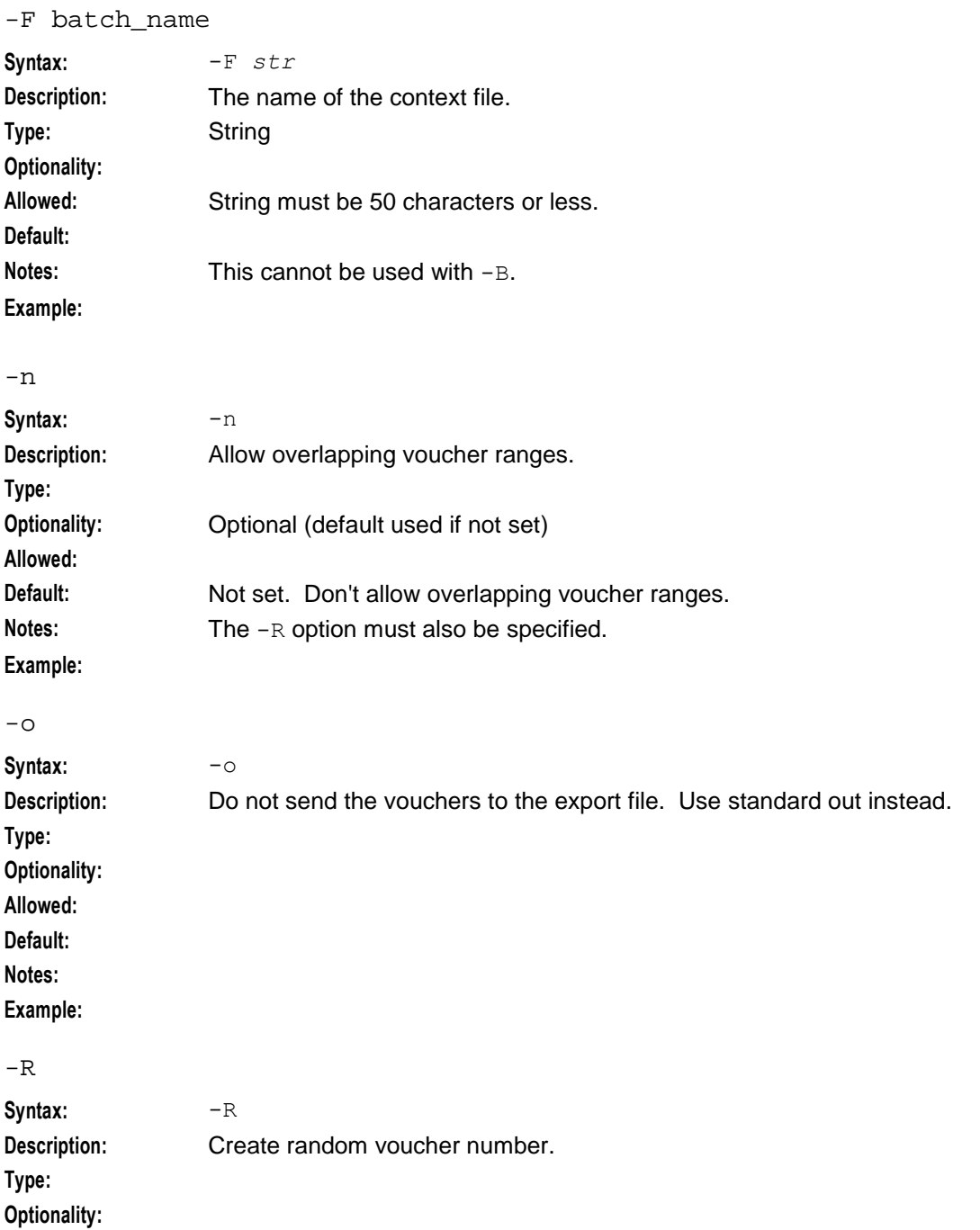

#### **Chapter 3**

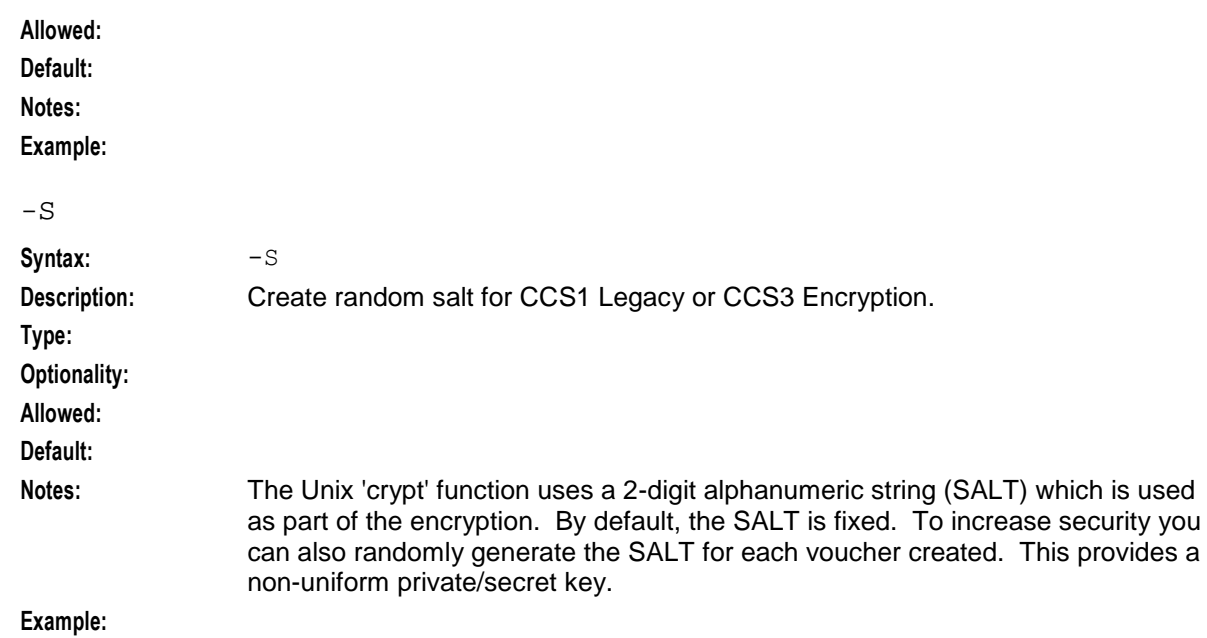

#### **eserv.config parameters**

ccsVoucherStartup.sh accepts the following global configuration parameters in **eserv.config**.

#### **Note:** SMS only.

disableConcurrencyLock

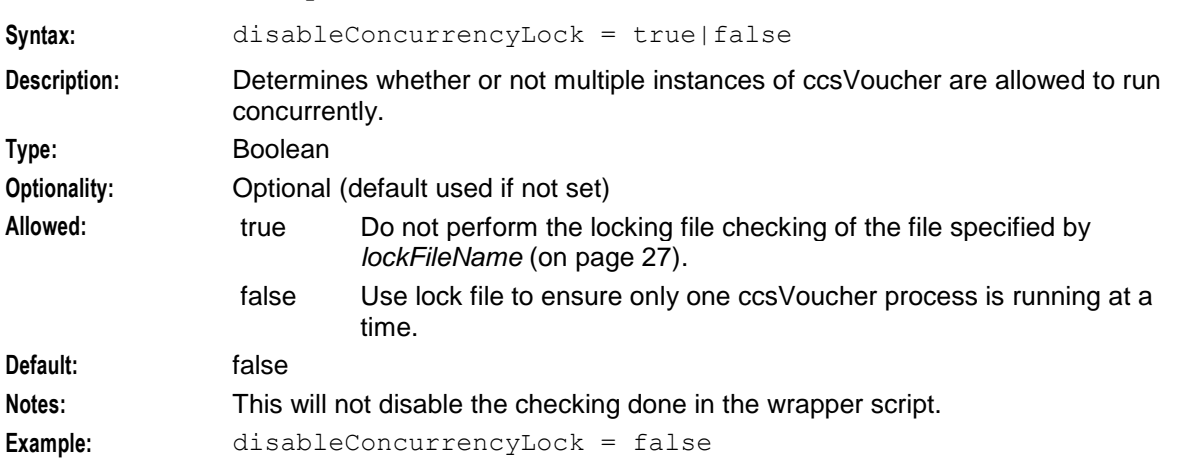

#### displayVoucherValue

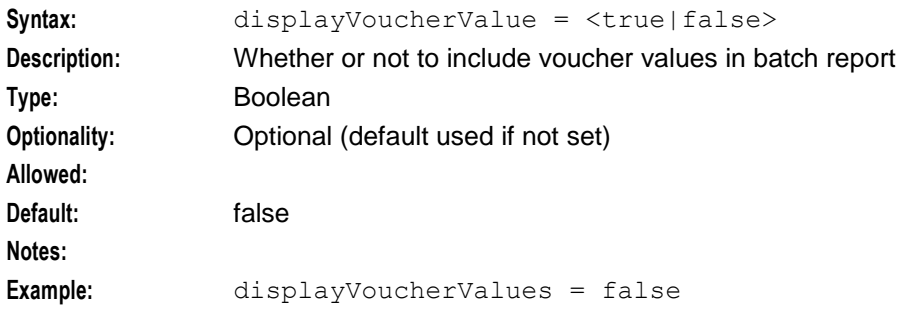

# <span id="page-32-0"></span>ignoreRandomGenerationFlags

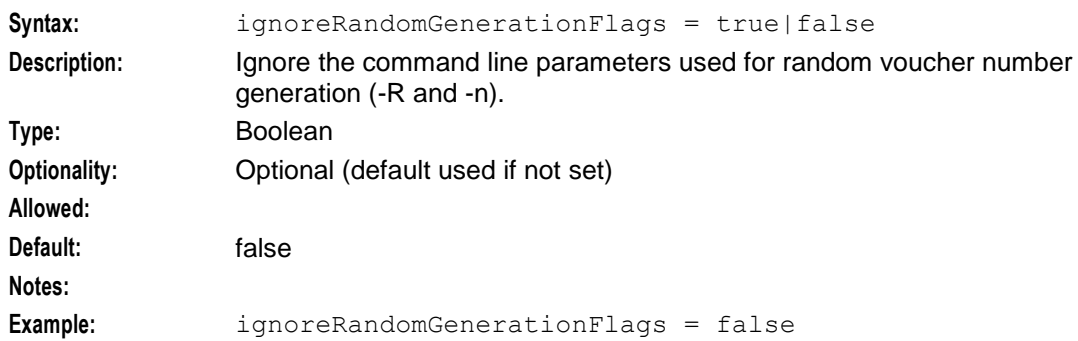

#### lockFileName

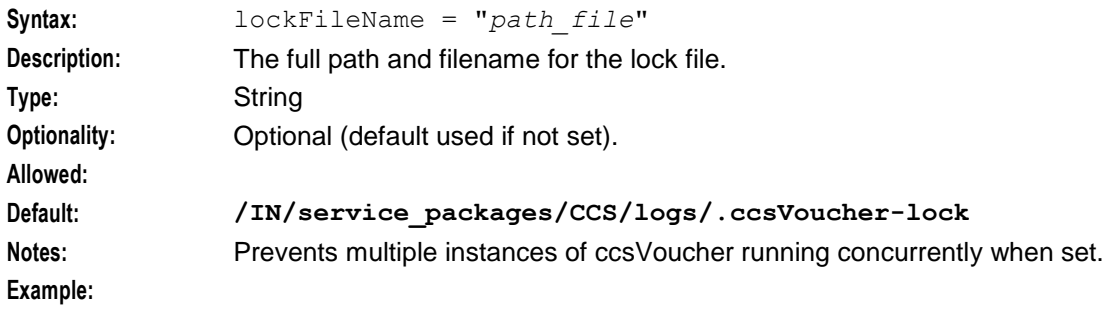

#### suppressHeaders

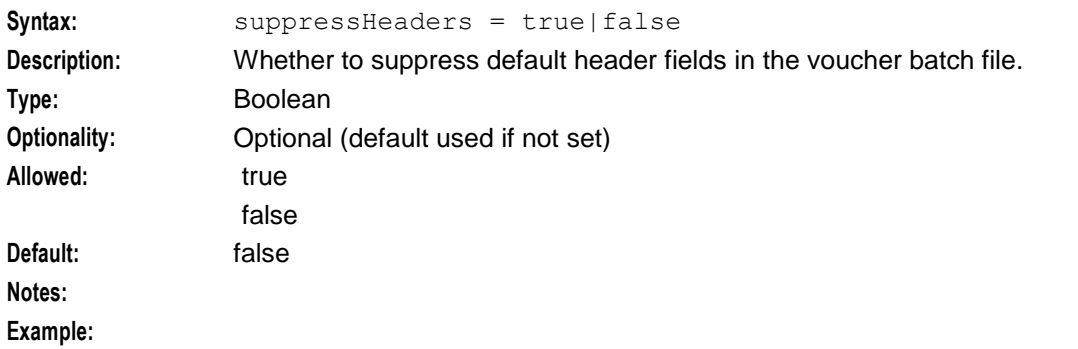

# voucherFileHeaderPlugins

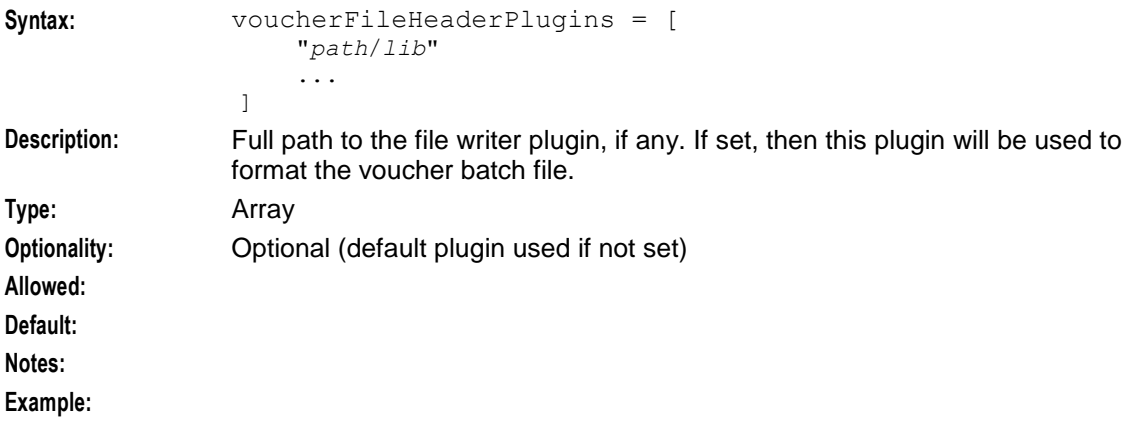

#### <span id="page-33-0"></span>voucherFileWriterPlugin

**Syntax:** voucherFileWriterPlugin = *path*/*lib* **Description:** Full path to the file writer plugin, if any. If set, then this plugin will be used to format the voucher batch file. **Type:** String **Optionality:** Optional (default writer used if not set) **Allowed: Default: Notes: Example:**

#### **Example eserv.config parameters**

Here is an example of the global configuration options parameters for the ccsVoucher tool.

```
ccsVoucher = {
   suppressHeaders = false
   displayVoucherValue = false
   ignoreRandomGenerationFlags = false
   voucherFileWriterPlugin = "IN/service_packages/CCS/lib/yourFilePlugin.so"
   voucherFileHeaderPlugins = [
       "IN/service_packages/CCS/lib/yourHeaderPlugin1.so"
       "IN/service_packages/CCS/lib/yourHeaderPlugin2.so"
    ]
    lockFileName = "/IN/service_packages/CCS/logs/.ccsVoucher-lock"
   disableConcurrencyLock = false
}
```
#### **Failure**

If ccsVoucher fails, either:

- no voucher batches will be produced, or  $\bullet$
- a partial voucher batch will be created.

#### **Output**

ccsVoucher produces:

- Database inserts for the SMF database:
	- voucher number
- Flat file:
	- voucher number
	- voucher PIN

It also logs errors to:

ccsVoucher.log

# **Exported voucher batch files**

Voucher batch file format is controlled by the security library, and the voucher writer plugin used to generate the batch. Which libraries and plugins are used is defined by the Authentication Module (PAM) and the Authentication Rule specified in the New Voucher Batch screen.

Header fields are in the format "<Key field name>=<value>". Key field names always start with an alphabetic character. This makes it easy to distinguish them from voucher records (which always start with a number).

The following header fields are used in the voucher batch file header, (although downstream processors should detect any "<Key field name>=<value>" lines).

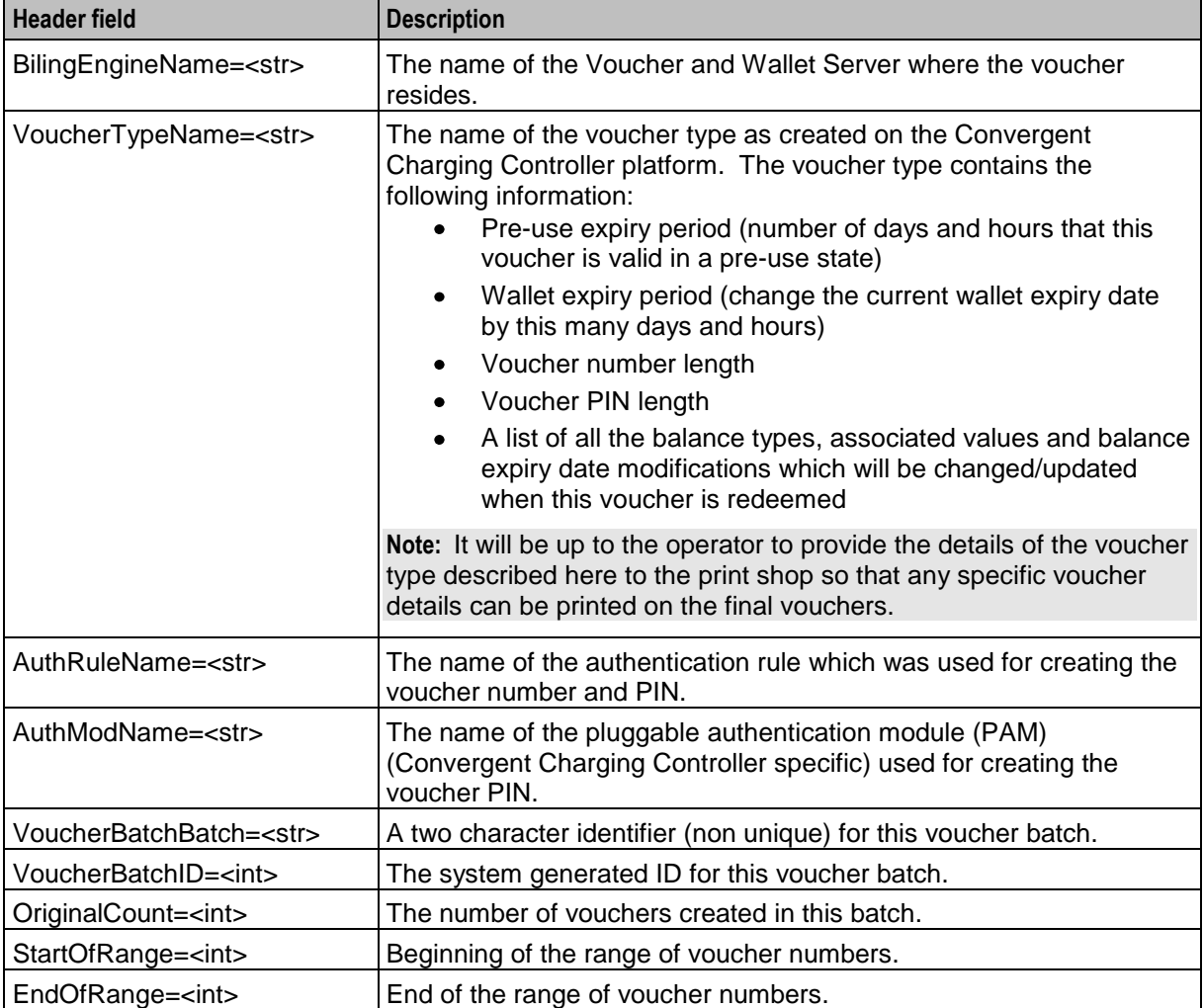

A line consisting of a single equal sign (=) terminates the header lines. All subsequent lines are voucher detail records.

# **CCS3 DES voucher batch example**

This text shows an example export voucher batch file generated by ccsVoucher\_CCS3 using the DES encryption library (and a bespoke voucher file writer plugin to format the non-header details), but no GnuPG key.

```
#
# Voucher file for batch 83
# Generated by ccsVoucher at Tue Nov 11 12:55:27 2008
# (key=value or 
voucherserialnumber,vouchernumber,vouchersecret,vouchercontext,voucherprivate_secret
)
#
BillingEngineName=PCDEV
VoucherTypeName=DES
AuthRuleName= DES (VL=10 VP=4)
AuthModName=DES
VoucherBatchBatch=
```
**Chapter 3**

```
VoucherBatchID=83
OriginalCount=2
StartOfRange=1000000001
EndOfRange=1000000002
=
#
# Voucher records start
#
1000000001,8986
1000000002,4887
#
# End of voucher records
#
```
#### **CCS3 DES GPG voucher batch example**

This text shows the beginning of an example export voucher batch file generated by ccsVoucher\_CCS3 using GnuPG encryption (and a bespoke voucher file writer plugin to format the non-header details).

**Note:** This file has been decrypted using the gpg key.

```
#
# Voucher file for batch 84
# Generated by ccsVoucher at Tue Nov 11 12:58:27 2008
# (key=value or 
voucherserialnumber, vouchernumber, vouchersecret, vouchercontext, voucherprivate secret
)
#
BillingEngineName=PCDEV
VoucherTypeName=DES 
AuthRuleName=DES (VL=10 VP=4)
AuthModName=DES
VoucherBatchBatch=
VoucherBatchID=84
OriginalCount=2
StartOfRange=0000000003
EndOfRange=0000000004
=
#
# Voucher records start
#
1000000136,0000000003,8986
1000000137,0000000004,4887
#
# End of voucher records
#
```
#### **CCS3 CB10 voucher batch example**

This text shows an example export voucher batch file generated by ccsVoucher\_CCS3 using the 'CB10 HRN' encryption library using the 'HRNGEN' encryption algorithm, but no GnuPG key.

```
#
# Voucher file for batch 85
# Generated by ccsVoucher at Tue Nov 11 12:55:27 2008
# (key=value or voucherbatch, preuseexpiry, hrn, serialnumber)
#
BillingEngineName=PCDEV
VoucherTypeName=CB10
AuthRuleName=CB10 (S=14 R1=2 R2=2 R3=0)
AuthModName=CB10 HRN
VoucherBatchBatch=
VoucherBatchID=85
OriginalCount=2
```

```
StartOfRange=00000000000001
EndOfRange=00000000000002
=
#
# Voucher records start
#
85,20090101000000,631599527570333589,1000000138
85,20090101000000,855619036698319621,1000000139
#
# End of voucher records
#
```
#### **CCS3 CB10 GPG voucher batch example**

This text shows an example export voucher batch file generated by ccsVoucher\_CCS3 using the 'CB10 HRN' encryption library using the 'HRNGEN' encryption algorithm, and GnuPG encryption.

**Note:** This file has been decrypted using the gpg key.

```
#
# Voucher file for batch 86
# Generated by ccsVoucher at Tue Nov 11 12:55:27 2008
# (key=value or voucherserialnumber, hrnserialnumberseed, hrn, nrnlength, hrnc)
#
BillingEngineName=PCDEV
VoucherTypeName=CB10 HRN 
AuthRuleName= CB10 (S=14 R1=2 R2=2 R3=0)
AuthModuleName=CB10 HRN
VoucherBatchBatch=
VoucherBatchID=86
OriginalCount=2
StartOfRange=00000000000003
EndOfRange=00000000000004
=
#
# Voucher records start
#
86,20090101000000,057195727842702414,1000000138
86,20090101000000,363323157948027866,1000000139
#
# End of voucher records
#
```
Chapter 4

# **Background Processes**

# <span id="page-38-4"></span><span id="page-38-2"></span><span id="page-38-1"></span><span id="page-38-0"></span>**Overview**

#### **Introduction**

This chapter explains the processes that are started automatically by Service Logic Execution Environment (SLEE).

**Note:** This chapter also includes some plug-ins to background processes which do not run independently.

#### **In this chapter**

This chapter contains the following topics.

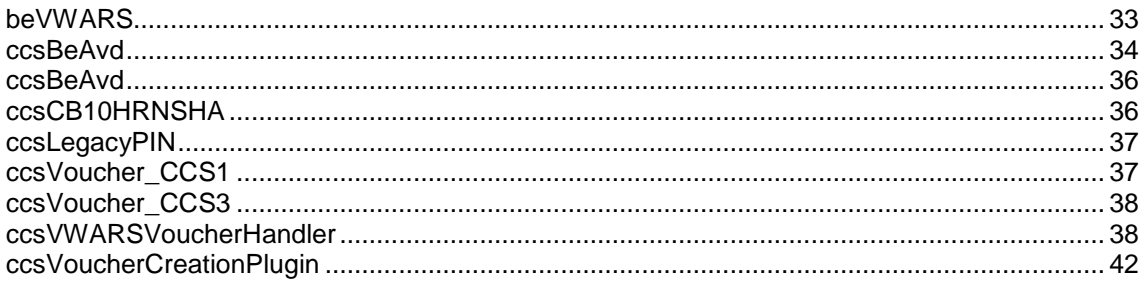

# <span id="page-38-3"></span>**beVWARS**

# **Purpose**

beVWARS is the Vouchers Wallets Accounts Reserve System. It enables CCS to handle actions that interact with the wallet, account, and voucher tables in the E2BE database on the VWS. Most beVWARS functionality is provided by plug-ins and handlers as defined in the *handlers* (on page [34\)](#page-39-1) and plugins parameters. This section shows beVWARS configuration, which includes CCS plug-ins and handlers.

**Note:** If the VWS VWS is not used, the beVWARS handlers and plug-ins are not relevant.

# **Location**

This binary is located on VWS nodes.

#### **More information**

For more information about the beVWARS and its handlers and plugins, see *VWS Technical Guide* and *CCS Technical Guide*.

# <span id="page-39-1"></span>**Example**

An example of the beVWARS parameter group of a Voucher and Wallet Server eserv.config file is listed below. Comments have been removed.

```
beVWARS = {
   <other beVWARS configuration>
    handlers = [
       <UBE beVWARS handlers>
        "ccsVWARSVoucherHandler.so"
    ]
}
```
# **Parameters**

beVWARS has one parameter which is relevant to CCS configuration. It is documented below. For more information about other beVWARS parameters, see *VWS Technical Guide* and *CCS Technical Guide*.

handlers

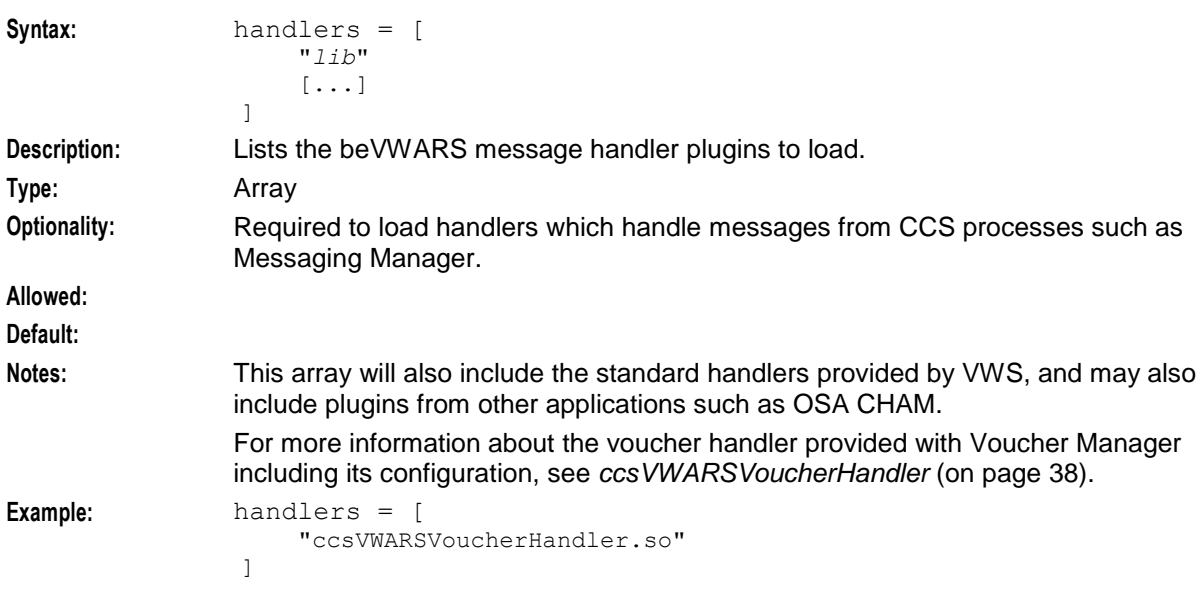

# <span id="page-39-0"></span>**ccsBeAvd**

# **Purpose**

ccsBeAvd runs on a regular basis as a single independent instance on each VWS node. It deletes a range of archived/deleted voucher records from the VWS.

ccsBeAvd determines which range of archived/deleted vouchers to delete based on the information held in the AVD (archive voucher delete) configuration table. This table holds the range of voucher redeem dates for which vouchers should be deleted and the number of records to delete in one go.

After deleting a range of vouchers, ccsBeAvd deletes the related row from the AVD configuration table.

ccsBeAvd can also delete a single voucher batch based on the information held in the AVD node table.

# <span id="page-40-0"></span>**Replication node registration**

ccsBeAvd is registered as a replication node. The replication node id is taken from the -r command line parameter at start up. See *Parameters* (on page [35\)](#page-40-0).

# **Location**

This binary is located on the SMS node.

# **Startup**

ccsBeAvd is started by the cron daemon via a shell script (ccsBeAvdStartup.sh) entry in the crontab.

# **Example**

Here is an example crontab entry for the ccsBeAvd startup script.

```
0 1 * * 0 (./IN/service packages/CCS/ .profile ; ./IN/service packages/CCS/
.profile ; /IN/service packages/CCS/bin/ccsBeAvdStartup.sh ) >>
/IN/service_packages/CCS/tmp/ccsBeAvd.log 2>&1
```
# **Parameters**

ccsBeAvd supports the following command line parameters.

-r

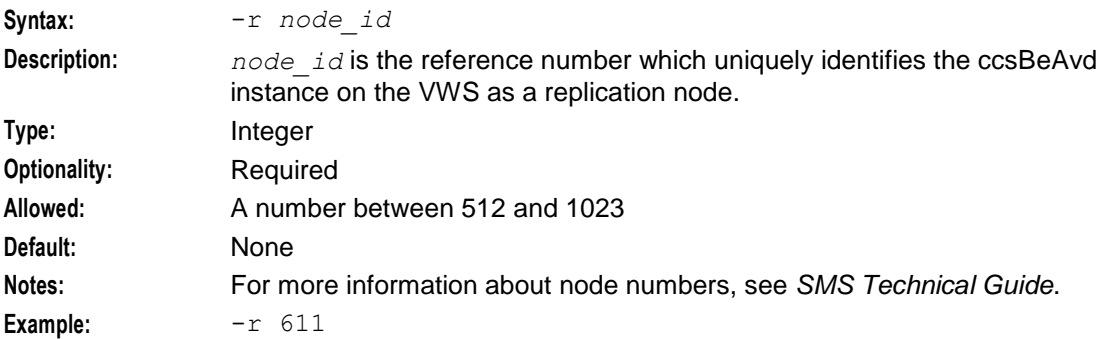

# **Failure**

If ccsBeAvd fails some of the archived voucher records may not be deleted from the database and the entry for the ccsBeAvd replication node may not be deleted from the AVD configuration table. In this case, the voucher records will be processed the next time ccsBeAvd is run.

# **Output**

ccsBeAvd logs output to the following log file: /IN/services\_packages/CCS/tmp/ccsBeAvd.log.

# <span id="page-41-2"></span><span id="page-41-0"></span>**ccsBeAvd**

# **Purpose**

ccsSmsAvd runs on a regular basis as a single independent instance on each SMS node. It deletes a range of archived/deleted voucher records from the SMS.

ccsSmsAvd determines which range of archived/deleted vouchers to delete based on the information held in the AVD (archive voucher delete) configuration table. This table holds the range of voucher redeem dates for which vouchers should be deleted and the number of records to delete in one go.

After deleting a range of vouchers, ccsSmsAvd deletes the related row from the AVD configuration table. ccsSmsAvd can also delete a single voucher batch based on the information held in the AVD node table.

The existing configuration file,

/IN/service\_packages/CCSVCHRPART/etc/ccs\_voucher\_reference\_part.cfg, is used to control the archiving functionality of the ccsSmsAvd binary when it deletes a voucher, with the addition of optional flat file archiving of vouchers.

# **Location**

This binary is located in SMS.

#### **Startup**

ccsSmsAvd is started by the cron daemon via a shell script (ccsSmsAvdStartup.sh) entry in the crontab.

# **Example**

Here is an example crontab entry for the ccsSmsAvd startup script.

```
0 1 * * 0 ( . /IN/service packages/CCS/ .profile ; . /IN/service packages/CCS/
.profile ; /IN/service packages/CCS/bin/ccsSmsAvdStartup.sh ) >>
/IN/service_packages/CCS/tmp/ccsSmsAvd.log 2>&1
```
#### **Failure**

If ccsSmsAvd fails, some of the archived voucher records may not be deleted from the database and the entry for the ccsSmsAvd replication node may not be deleted from the AVD configuration table. In this case, the voucher records will be processed the next time ccsSmsAvd is run.

# **Output**

ccsSmsAvd logs output to the following log file: /IN/services\_packages/CCS/tmp/ccsSmsAvd.log.

# <span id="page-41-1"></span>**ccsCB10HRNSHA**

# **Purpose**

The ccsCB10HRNSHA security plugin provides the CB10 HRN SHA256 and CB10 HRN SHA512hash functions. *ccsVoucher\_CCS3* (on page [38\)](#page-43-2) use these functions during voucher generation (depending on configuration). It is also used by *ccsVWARSVoucherHandler* (on page [38\)](#page-43-2) during voucher redemption to validate HRN numbers.

<span id="page-42-2"></span>For more information about encryption, see *CB-10 HRN encryption* (on page [11\)](#page-16-0).

# **Location**

This binary is located on SMSs, SLCs, and VWSs.

# **Startup**

ccsCB10HRNSHA is used by ccsVoucher\_CCS3 as necessary. No startup configuration is required to use these libraries.

# **Configuration**

ccsCB10HRNSHA has no specific configuration. It does accept some parameters from ccsVoucher\_CCS3 for voucher encryption which are configured in the Voucher Management and Service Management screens.

# <span id="page-42-0"></span>**ccsLegacyPIN**

# **Purpose - ccsLegacyPIN**

ccsLegacyPIN plugin library is used by the *ccsVoucher\_CCS3* (on page [38\)](#page-43-2) voucher tool to encrypt the voucher's PINs when it generates vouchers using the DES authentication rule. The ccsLegacyPIN plugin library is not applicable to new voucher batches. For more information about authentication rules, see Security libraries.

**Note:** The ccs3Encryption plugin is a symbolic link to the *ccsLegacyPIN* (on page [37\)](#page-42-2) plugin, but in the ccs3Encryption mode is uses different parameters.

# **Location**

This binary is located on SMSs and VWSs.

# **Startup - ccsLegacyPIN**

ccsLegacyPIN is used by ccsVoucher\_CCS3 for existing vouchers. No startup configuration is required for this library to be used.

# **Configuration**

ccsLegacyPIN has no specific configuration. It does accept some parameters from *ccsVoucher\_CCS3* (on page [38\)](#page-43-2) for voucher encryption which are configured in the CCS Voucher Management and Service Management screens.

# <span id="page-42-1"></span>**ccsVoucher\_CCS1**

# **Purpose**

ccsVoucher\_CCS1 is used by the ccsChangeVoucherStartup.sh script for creating or changing the state of a range of vouchers. It provides the AltAuthMod PAM for voucher generation.

# <span id="page-43-2"></span>**Location**

This binary is located on the SMS node.

# **Startup**

ccsVoucher CCS1 can be run from the command line. However it is usually started by ccsChangeVoucherStartup.sh in response to an action from the Voucher Management screen.

# **Configuration**

ccsVoucher\_CCS1 supports both **eserv.config** parameters and command line parameters. For more information about the configuration available to this process, see *ccsVoucherStartup.sh* (on page [17\)](#page-22-4).

# <span id="page-43-0"></span>**ccsVoucher\_CCS3**

#### **Purpose**

ccsVoucher\_CCS3 provides voucher generation functionality for most voucher generation methods.

#### **Location**

This binary is located on the SMS node.

#### **Startup**

ccsVoucher CCS3 can be run from the command line. However it is usually started by *ccsVoucherStartup.sh* (on page [17\)](#page-22-4) in response to an action from the Voucher Management screen.

#### **Configuration**

ccsVoucher\_CCS3 supports both **eserv.config** parameters and command line parameters. For more information about the configuration available to this process, see *ccsVoucherStartup.sh* (on page [17\)](#page-22-4).

#### **Output**

For more information about the voucher files written by ccsVoucher\_CCS3, see *Exported voucher batch files* (on page [28\)](#page-33-0).

# <span id="page-43-1"></span>**ccsVWARSVoucherHandler**

#### **Purpose**

This beVWARS message handler performs the Voucher and Wallet Server side processing of messages directly relating to vouchers. This includes voucher reservation/commit, alteration and deletion. It does not perform the wallet recharge; this is done by the ccsVWARSWalletHandler. The message handler only controls the Voucher and Wallet Server side of the CCS voucher tables, not the main body of data about vouchers that is replicated from the SMS.

This handler validates incoming voucher reserve (for example, scratch or redeem) requests, and refers to the replicated CCS voucher tables for all information except the current redeemed/unredeemed state of the voucher.

It is important to remember that the BE\_VOUCHER record will in all probability not exist unless the voucher has had a previous successful (or almost successful) redeem performed upon it. This state is hidden from the client process, a non-existent BE\_VOUCHER record is proof that the voucher has not been redeemed.

# **Location**

This binary is located on VWS nodes.

#### **Startup**

If ccsVWARSVoucherHandler is included in the beVWARS handlers array in **eserv.config**, it is loaded by beVWARS when beVWARS is initialized.

It is included in the following lines:

```
handlers = [
    "ccsVWARSVoucherHandler.so"
]
```
For more information about the beVWARS handlers section, see *handlers* (on page [34\)](#page-39-1).

**Note:** Other handlers may also be included in the handlers array.

#### **Parameters**

The ccsVWARSVoucherHandler supports the following parameters in the beVWARS section of **eserv.config** .

**Note:** It also required the BE.serverId parameter. For more information about setting serverId, see *VWS Technical Guide*.

#### badPinExpiryHours

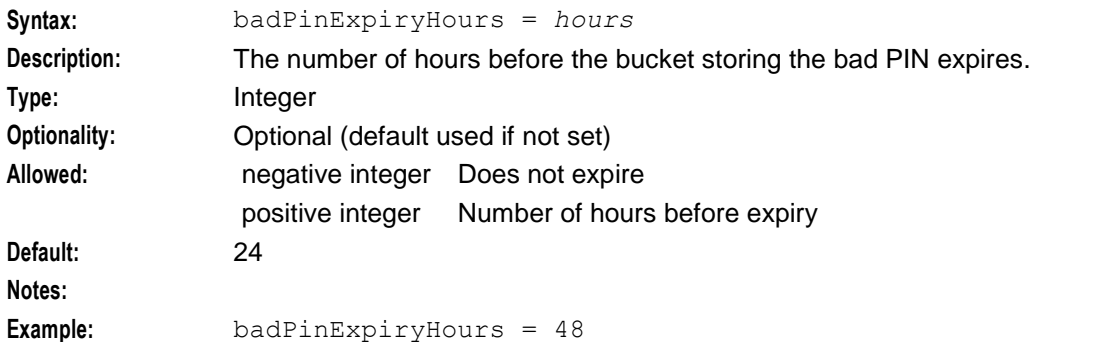

#### consecutiveBadPinExpiryHours

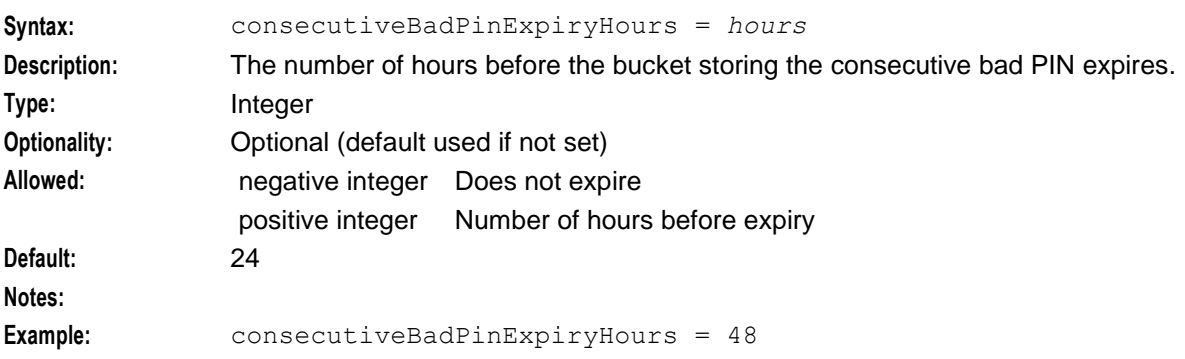

#### **Chapter 4**

#### createRechargeCDRInactiveAccount

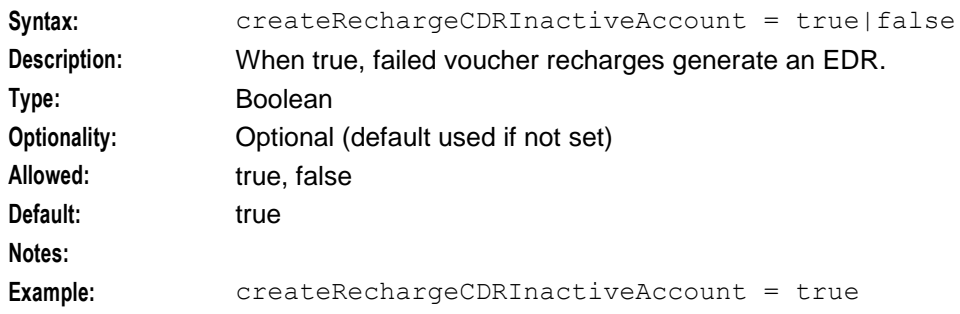

# dailyBadPinExpiryHours

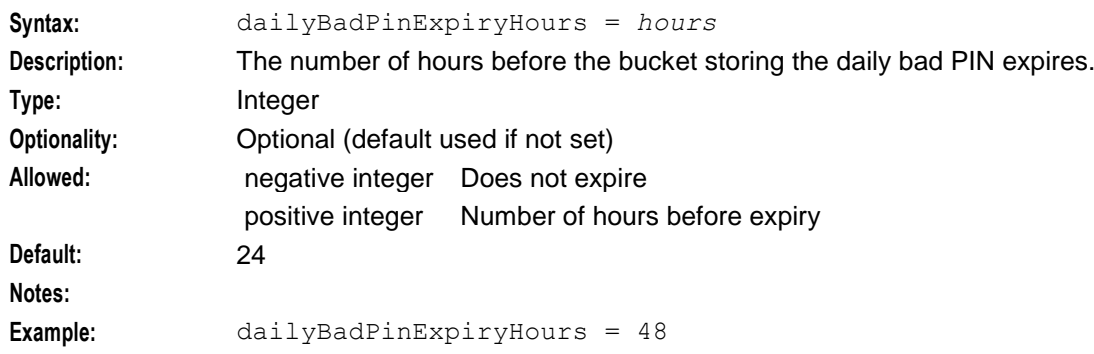

#### monthlyBadPinExpiryHours

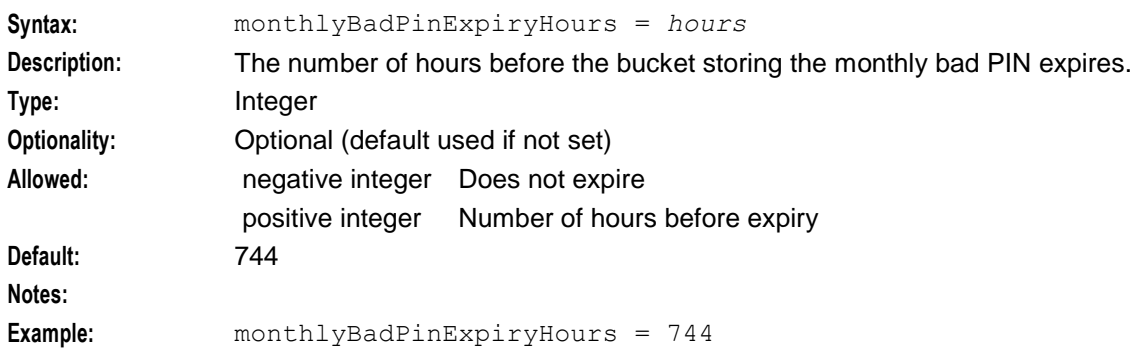

#### requireBonusRow

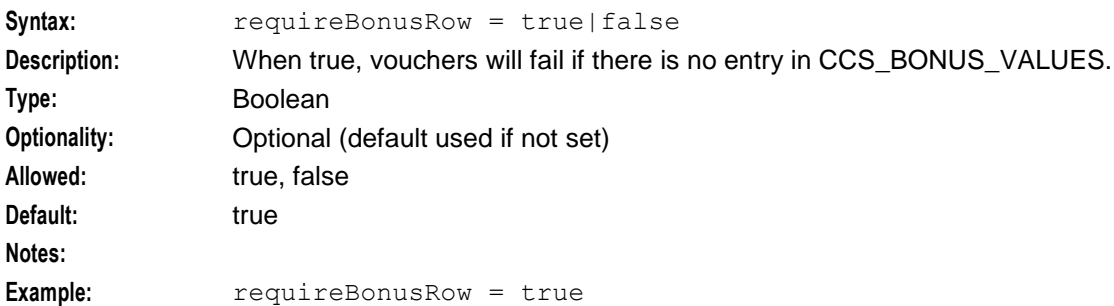

# updateLastUseVoucherRecharge

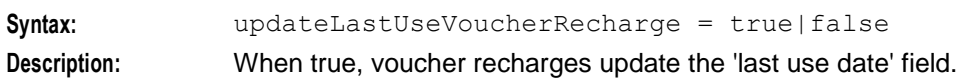

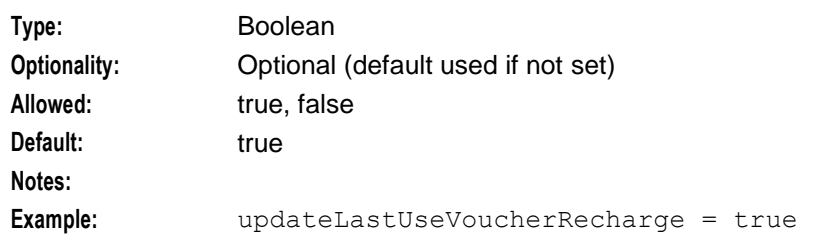

#### vomsInstalled

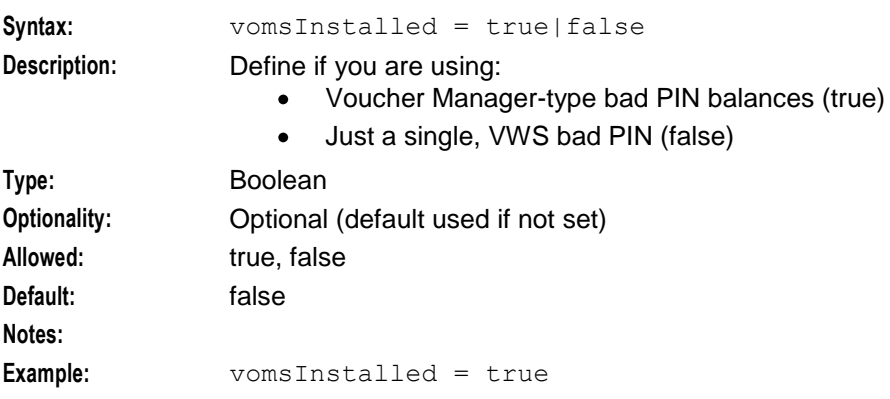

#### replicationInterface

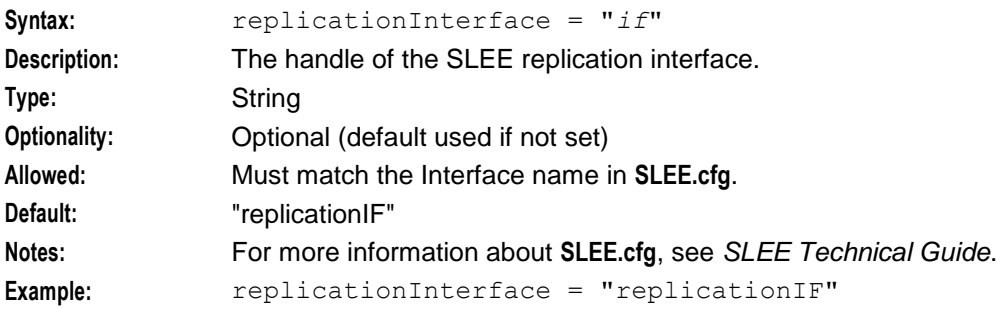

# **Example**

An example of the voucherHandler parameter group of a Voucher and Wallet Server **eserv.config** file is listed below. Comments have been removed.

```
voucherHandler = {
   requireBonusRow = true
   updateLastUseVoucherRecharge = true
   createRechargeCDRInactiveAccount = true
   badPinExpiryHours = 24
   dailyBadPinExpiryHours = 24
   monthlyBadPinExpiryHours = 744
   consecutiveBadPinExpiryHours = -1
   vomsInstalled = true
   replicationInterface = "replicationIF"
}
```
# **Failure**

If ccsVWARSVoucherHandler fails, interaction with the wallets from the SLC involving vouchers will fail.

# <span id="page-47-0"></span>**Output**

The ccsVWARSVoucherHandler writes error messages to the system messages file, and also writes additional output to **/IN/service\_packages/E2BE/tmp/beVWARS.log**.

#### **ccsVoucherCreationPlugin**

#### **Purpose**

The ccsVoucherCreationPlugin library is used by *ccsVoucher\_CCS3* (on page [38\)](#page-43-2) to generate the headers and footers of voucher batch files.

#### **Location**

This binary is located on the SMS node.

#### **Startup**

ccsVoucherCreationPlugin is used by ccsVoucher\_CCS3 as necessary. No startup configuration is required for this library to be used.

# **Configuration**

ccsVoucherCreationPlugin has no specific configuration. It does accept some parameters from ccsVoucher\_CCS3 for voucher encryption which are configured in the Voucher Management and Service Management screens.

# <span id="page-48-0"></span>**Glossary of Terms**

# **CCS**

1) Charging Control Services component.

2) Common Channel Signalling. A signalling system used in telephone networks that separates signalling information from user data.

# **CDR**

Call Data Record

**Note:** The industry standard for CDR is EDR (Event Detail Record).

# **Convergent**

Also "convergent billing". Describes the scenario where post-paid and pre-paid calls are handed by the same service platform and the same billing system. Under strict converged billing, post-paid subscribers are essentially treated as "limited credit pre-paid".

#### **cron**

Unix utility for scheduling tasks.

#### **crontab**

File used by cron.

# **DTMF**

Dual Tone Multi-Frequency - system used by touch tone telephones where one high and one low frequency, or tone, is assigned to each touch tone button on the phone.

#### **GSM**

Global System for Mobile communication.

It is a second generation cellular telecommunication system. Unlike first generation systems, GSM is digital and thus introduced greater enhancements such as security, capacity, quality and the ability to support integrated services.

#### **HLR**

The Home Location Register is a database within the HPLMN (Home Public Land Mobile Network). It provides routing information for MT calls and SMS. It is also responsible for the maintenance of user subscription information. This is distributed to the relevant VLR, or SGSN (Serving GPRS Support Node) through the attach process and mobility management procedures such as Location Area and Routing Area updates.

#### **HRN**

Hidden Reference Number or Human Readable Number

#### **IN**

Intelligent Network

# <span id="page-49-0"></span>**IVR**

Interactive Voice Response - systems that provide information in the form of recorded messages over telephone lines in response to user input in the form of spoken words or, more commonly, DTMF signalling.

# **MAP**

Mobile Application Part - a protocol which enables real time communication between nodes in a mobile cellular network. A typical usage of the protocol would be for the transfer of location information from the VLR to the HLR.

# **Messaging Manager**

The Messaging Manager service and the Short Message Service components of Oracle Communications Convergent Charging Controller product. Component acronym is MM (formerly MMX).

#### **MM**

Messaging Manager. Formerly MMX, see also *XMS* (on page [45\)](#page-50-0) and *Messaging Manager* (on page [44\)](#page-49-0).

# **OSA**

Open Service Access provides a standard interface through which developers can design services that may interact with functions within the network.

#### **PIN**

Personal Identification Number

# **SLC**

Service Logic Controller (formerly UAS).

# **SLEE**

Service Logic Execution Environment

# **SMS**

Depending on context, can be:

- Service Management System hardware platform  $\bullet$
- Short Message Service  $\bullet$
- Service Management System platform
- Convergent Charging Controller Service Management System application  $\bullet$

# **USSD**

Unstructured Supplementary Service Data - a feature in the GSM MAP protocol that can be used to provide subscriber functions such as Balance Query.

# **VLR**

Visitor Location Register - contains all subscriber data required for call handling and mobility management for mobile subscribers currently located in the area controlled by the VLR.

# <span id="page-50-0"></span>**VWS**

Oracle Voucher and Wallet Server (formerly UBE).

# **XMS**

Three letter code used to designate some components and path locations used by the Oracle Communications Convergent Charging Controller *Messaging Manager* (on page [44\)](#page-49-0) service and the Short Message Service. The published code is *MM* (on page [44\)](#page-49-0) (formerly MMX).

# <span id="page-52-0"></span>**Index**

# **<**

 $<$ option $>$  • 18

# **A**

About This Document • v Audience • v Authenticating modules • 9 Automatic voucher deletion • 8

# **B**

-b batch id • 23 -B batch\_code • 20 Background Processes • 33 badPinExpiryHours • 39 beVWARS • 2, 14, 33

# **C**

 $-c str \cdot 21$ CB-10 HRN encryption • 11, 37 CB-10 HRN SHA encryption • 11  $CCS \cdot 43$ CCS component • 1 CCS3 CB10 GPG voucher batch example • 31 CCS3 CB10 voucher batch example • 30 CCS3 command line parameters • 25 CCS3 DES GPG voucher batch example • 30 CCS3 DES voucher batch example • 29 ccsBeAvd • 2, 34, 36 ccsCB10HRNSHA • 36 ccsLegacyPIN • 9, 37 ccsVoucher\_CCS1 • 9, 17, 37 ccsVoucher\_CCS3 • 9, 18, 25, 36, 37, 38, 42 ccsVoucherCreationPlugin • 42 ccsVoucherStartup.sh • 2, 5, 9, 17, 38 ccsVWARSVoucherHandler • 2, 8, 9, 14, 15, 34, 36, 38  $CDR \cdot 43$ Changing voucher states • 5 Common command line parameters • 18 Configuration • 13, 37, 38, 42 Configuration File Format • 13 Configuring VWS processes for CCS • 14 consecutiveBadPinExpiryHours • 39 Convergent • 43 Copyright • ii Create example • 24 createRechargeCDRInactiveAccount • 40 cron • 43 crontab • 43

# **D**

-d • 24  $-D str \cdot 22$  dailyBadPinExpiryHours • 40 DES Encryption • 10 disableConcurrencyLock • 26 displayVoucherValue • 26 Document Conventions • vi  $DTMF \cdot 43$ 

# **E**

 $-e$  be  $\cdot$  22 Editing the File • 14 eserv.config Configuration • 13 eserv.config Files Delivered • 14 eserv.config parameters • 26 Example • 34, 35, 36, 41 Example eserv.config parameters • 28 Exported voucher batch files • 28, 38

# **F**

-F batch\_name • 25 -f filename • 22 Failure • 28, 35, 36, 41

# **G**

Generating vouchers • 5 Generating vouchers diagram • 5 GPG keys • 10  $GSM \cdot 43$ 

# **H**

handlers • 33, 34, 39  $HLR \cdot 43$  $HRN \cdot 43$ 

# **I**

 $-i$  state  $\cdot$  23 ignoreRandomGenerationFlags • 27 IN • 43 Introduction • 1, 13 IVR • 44

# **K**

keyUid • 21, 24

# **L**

Loading eserv.config Changes • 14 Location • 18, 33, 35, 36, 37, 38, 39, 42 lockFileName • 26, 27

# **M**

-m pam $\cdot$  20  $-M$  rule  $\cdot$  21 MAP • 44 Message handlers • 15 Message handlers and event plug-ins • 14 Messaging Manager • 44, 45

MM • 44, 45 Modules and security plugins • 9 Monitoring voucher generation • 24 monthlyBadPinExpiryHours • 40 More information • 33

# **N**

 $-$ n • 25

# **O**

 $-0 \cdot 25$ Options • 18 OSA • 44 Output • 28, 35, 36, 38, 42 Overview • 1, 13, 17, 33

# **P**

 $-P$  file  $\cdot$  23 -p pause • 22 Parameters • 34, 35, 39 PIN • 44 Prerequisites • v Process descriptions • 2 Public and private key encryption • 10 Purpose • 17, 33, 34, 36, 37, 38, 42 Purpose - ccsLegacyPIN • 37

# **R**

-r • 35  $-R \cdot 25$ -r start[/end] • 19 Related Documents • v Replication node registration • 35 replicationInterface • 41 requireBonusRow • 40 Restricted functionality • 1

# **S**

 $-S \cdot 26$  $-s$  size  $\cdot$  19 -s state • 19 Scope • v Security • 9 Security libraries • 9  $SLC \cdot 44$ SLEE • 44 SMS • 44 Startup • 18, 35, 36, 37, 38, 39, 42 Startup - ccsLegacyPIN • 37 State example • 25 suppressHeaders • 27 System Overview • 1

# **T**

-t type • 20 Tools and Utilities • 17 Triggering a voucher redemption • 6, 7 Typographical Conventions • vi

# **U**

-u usr/pwd • 23 updateLastUseVoucherRecharge • 40  $USSD \cdot 44$ 

# **V**

-v provider • 19  $VLR \cdot 44$ vomsInstalled • 41 Voucher batches and CCS • 4 Voucher life cycle • 3 Voucher Lifecycle • 3 Voucher PINs • 9 Voucher redeem process • 7 Voucher redemption message flows • 6 voucherFileHeaderPlugins • 27 voucherFileWriterPlugin • 28 Vouchers • 1, 17 Vouchers and VWSs • 5 VWS • 45 VWS processes used by CCS • 14

# **X**

XMS • 44, 45